## **Overview of New Matrix and GIS Functionality in Locust Migration Application**

## **Oct 31, 2021 Sonny Zinn and Mark Cohen**

# **Locust Migration Tool:** *Summary*

- **HYSPLIT used, but daily takeoffs & landings difficult to implement** 
	- New locust functionality stops trajectory each day; starts next day
	- $\triangleright$  web application  $\rightarrow$  users not required to download met data
- Modes: single swarm  $\rightarrow$  batch  $\rightarrow$  matrix  $\rightarrow$  API
- User Inputs: start location and time; met data; number of days; flying height(s); graphics options; output options
- **Outputs:** trajectory endpoints, graphics, shapefiles, HYSPLIT files
- **Primary Partner:** 
	- ➢ UN FAO's Chief Locust Forecaster Keith Cressman and his team
	- $\triangleright$  his knowledge of locust behavior has been critical
- Other partners: e.g., Plant Village (Penn State University)

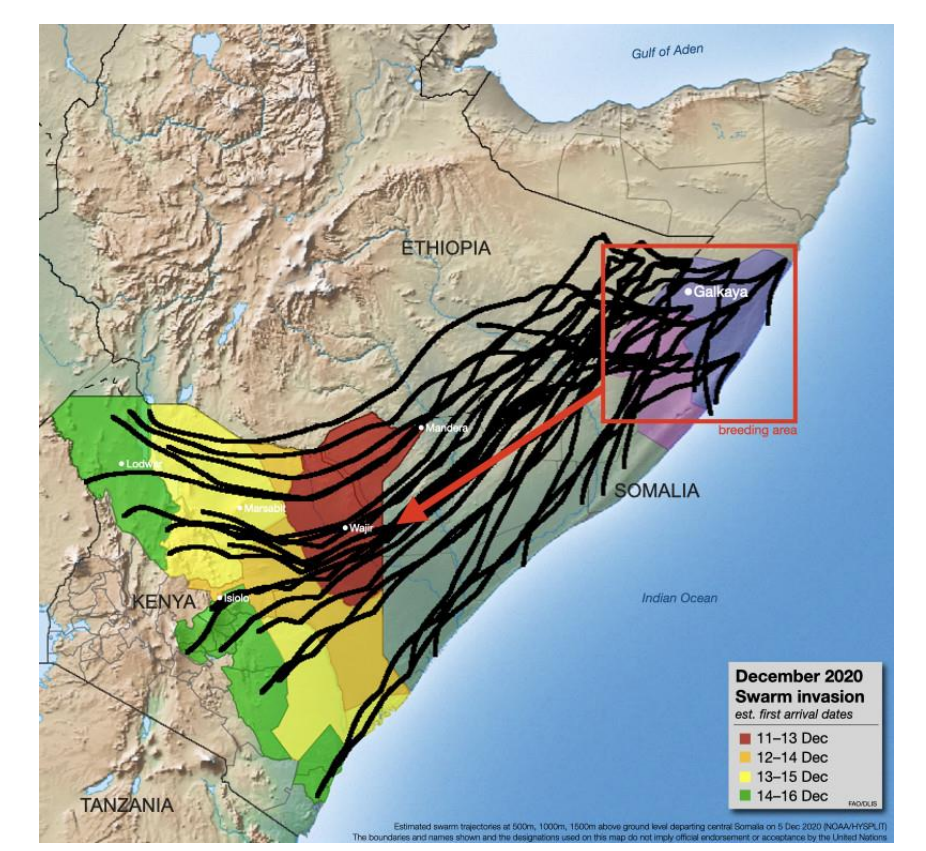

From Keith Cressman, UN FAO

# **Locust Migration Tool:** *New Matrix and GIS Features*

- Matrix functionality allows user to specify a grid of swarm source locations; simulations carried out for each source location in grid.
	- ➢ Lower left corner latitude and longitude specified
	- ➢ Grid spacing and number of grid points specified in each direction
- **New Outputs:** 
	- **Trajectories**
	- ➢ Trajectory Frequency
	- ➢ Time of Arrival
	- ➢ Daily Take-off and Landing Locations
- **GIS Shapefiles:** extensive attributes now embedded so that more effective and efficient processing within GIS applications can be carried out

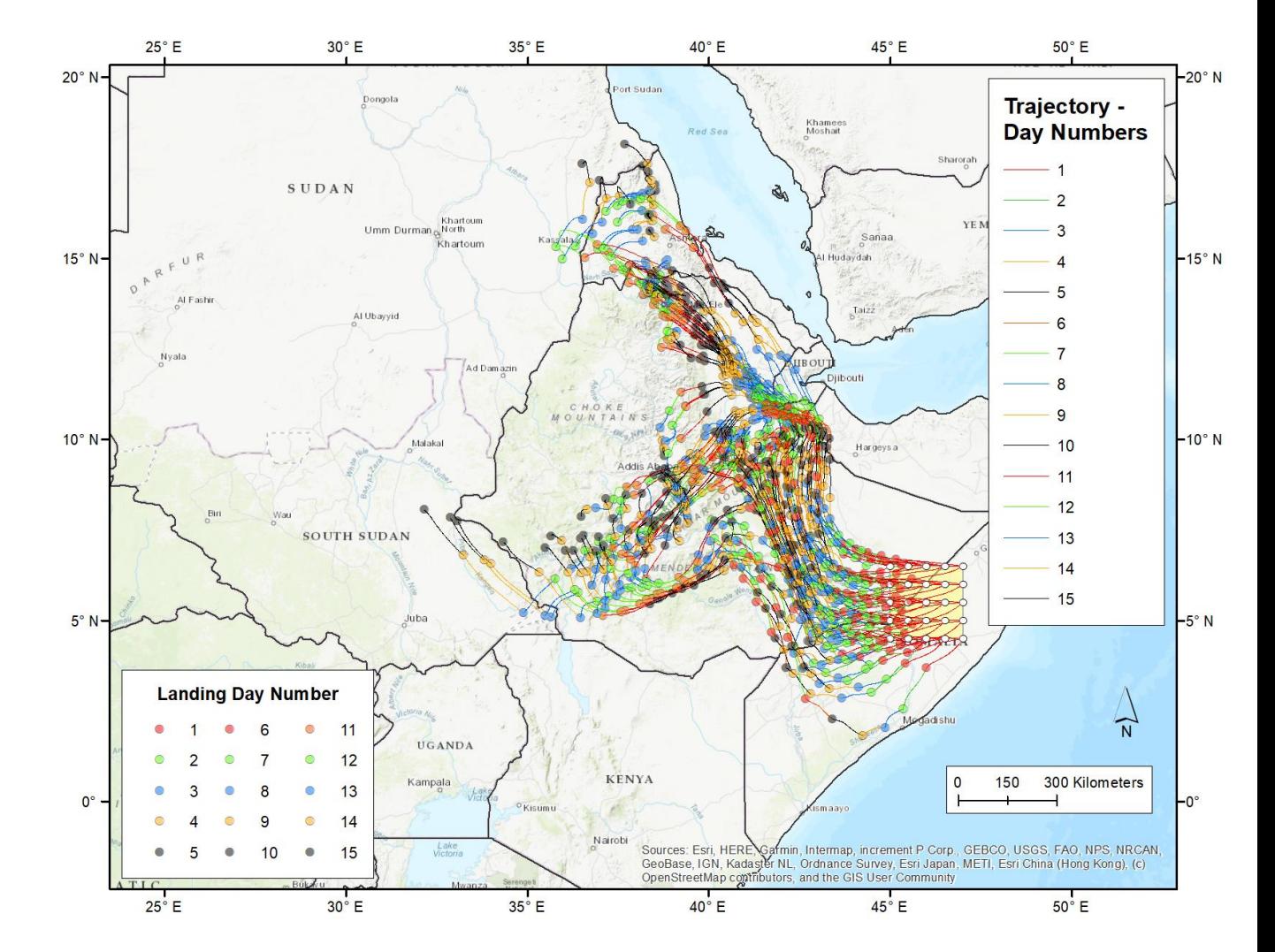

## **HYSPLIT Locust Forecast Matrix**

## Matrix user-input screen – all of the single-swarm and batch functionality, plus additional input and output specifications

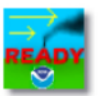

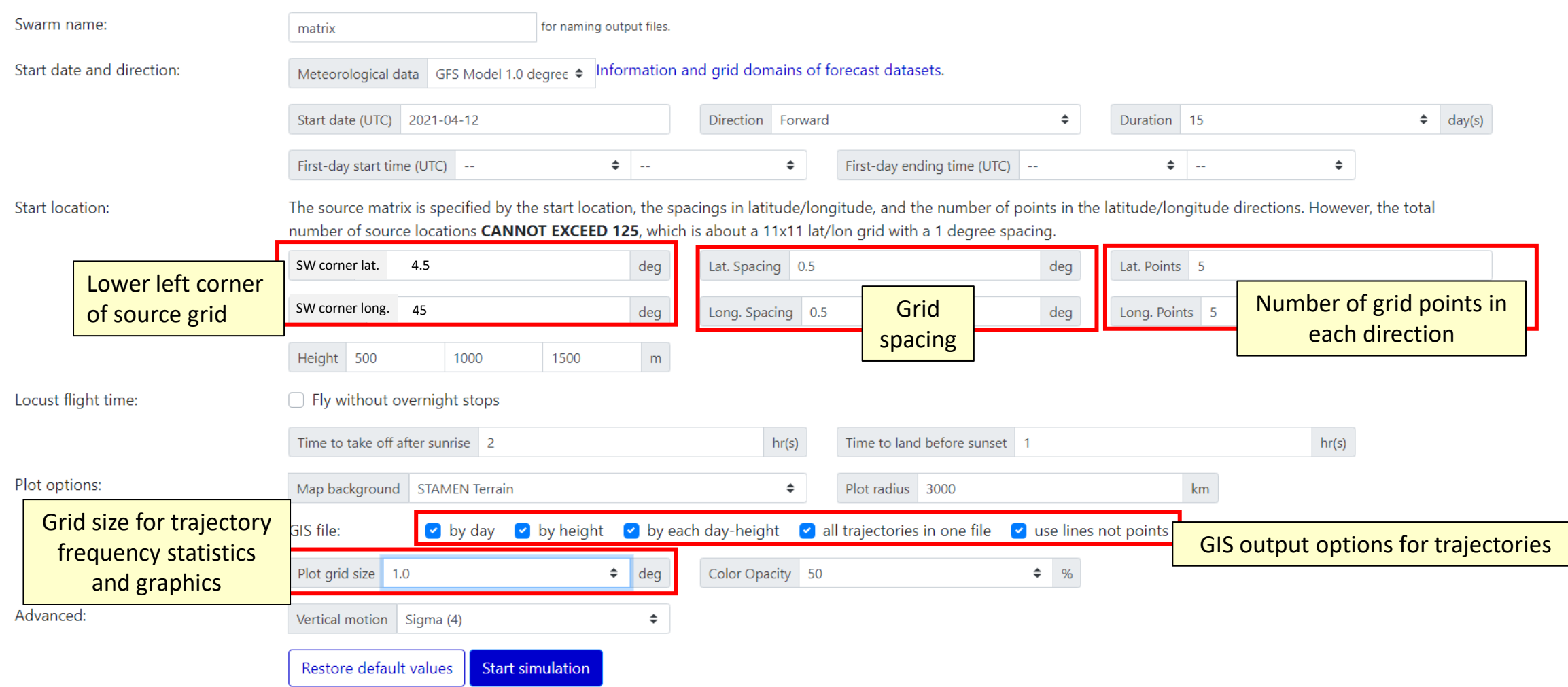

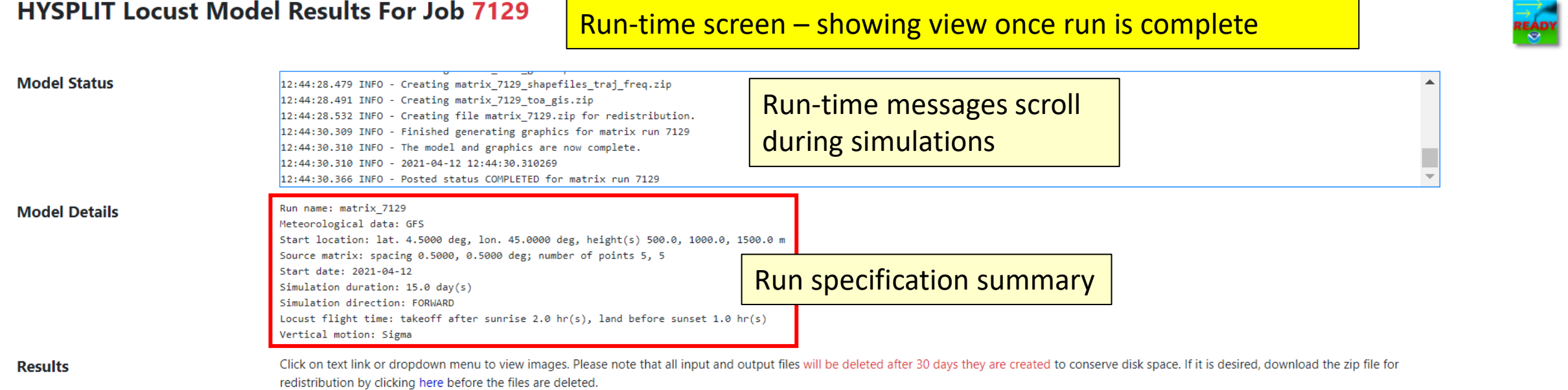

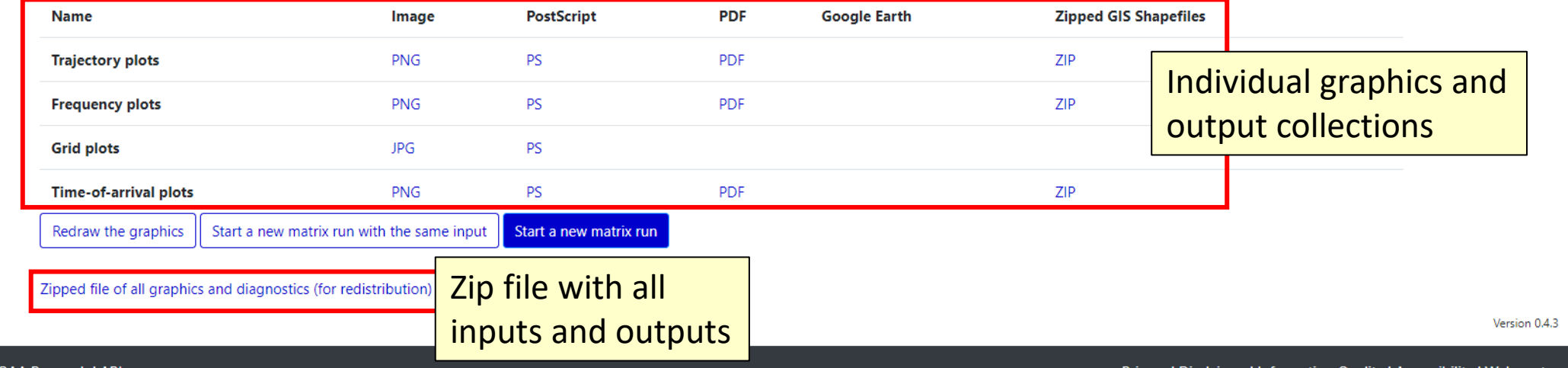

**Links** 

- $\triangleright$  In this example, we had 5 grid points in "longitude" and 5 grid point in "latitude", so there was a total of 25 source locations
- $\triangleright$  And there were 3 heights chosen (500m, 1000m, and 1500m)
- $\triangleright$  So, there were a total of 75 trajectory-based migration paths simulated.
- $\triangleright$  And there were 15 days of simulation, so, each trajectory had 15 take-off locations and 15 landing locations.
- $\triangleright$  So, there are a total of 1125 trajectory paths simulated in this example

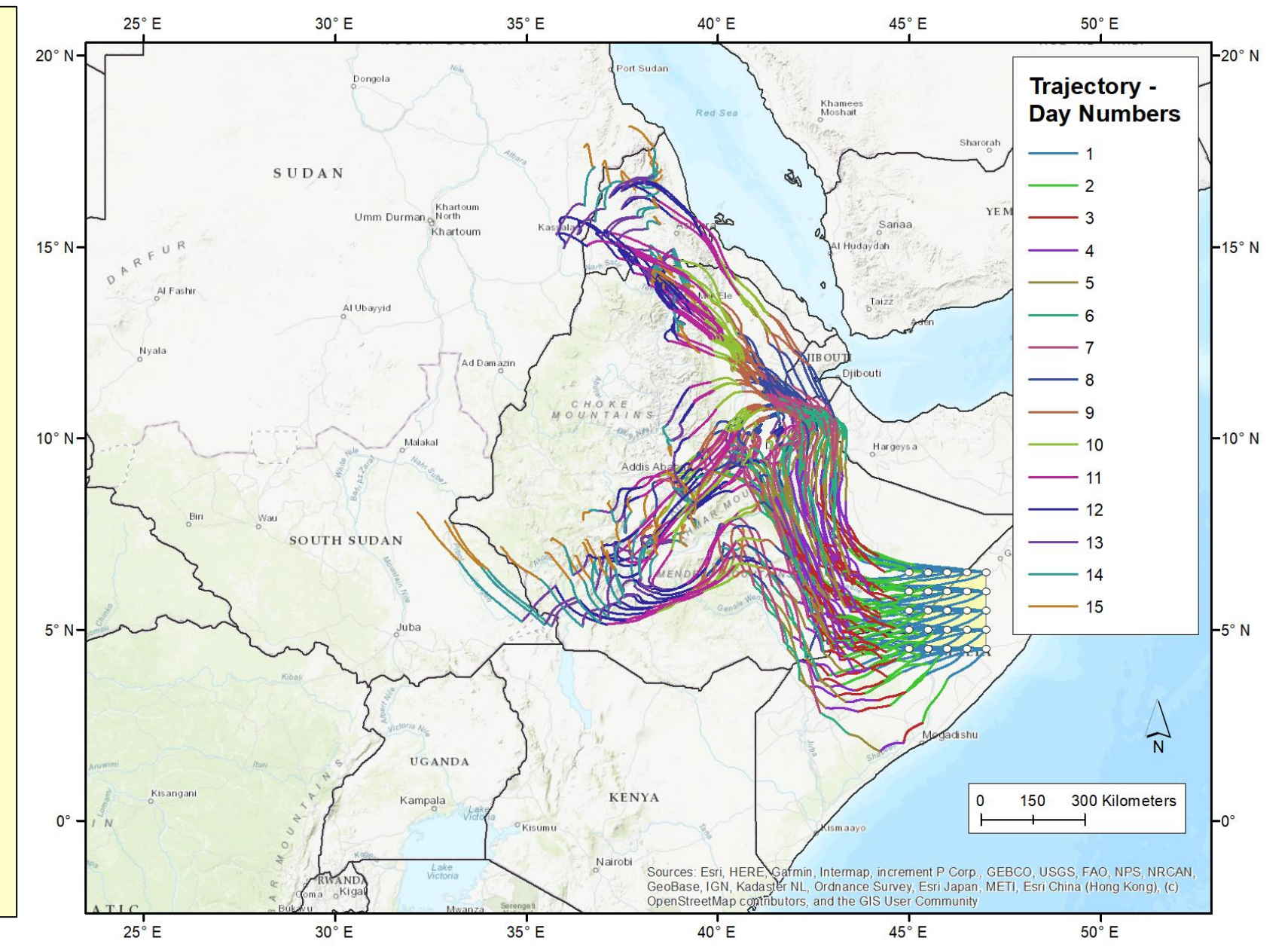

## Files generated in this example, once zipped "redistribution" file is unzipped

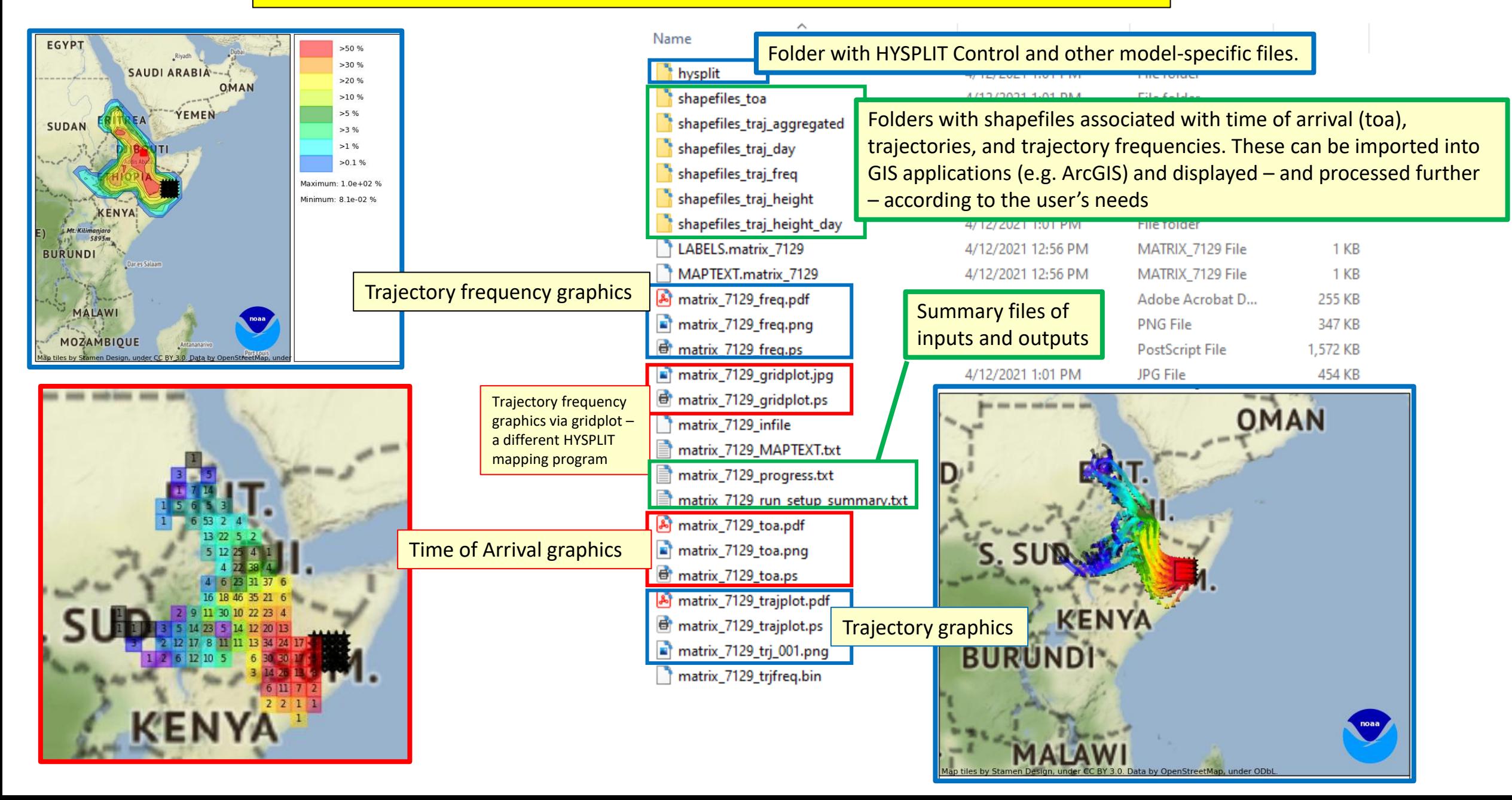

Trajectories

## Files generated in this example, once zipped "redistribution" file is unzipped

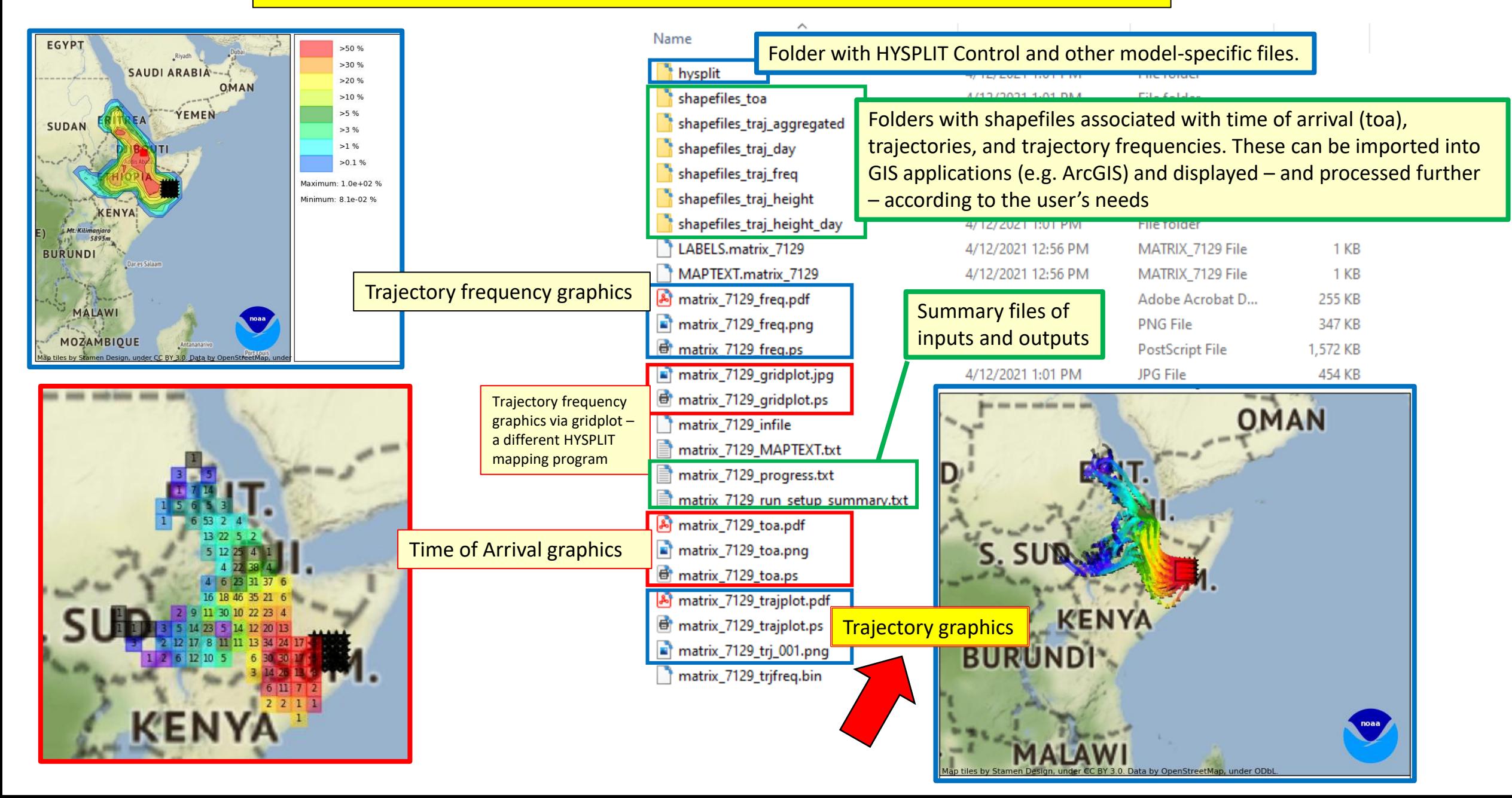

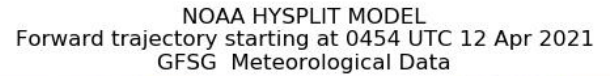

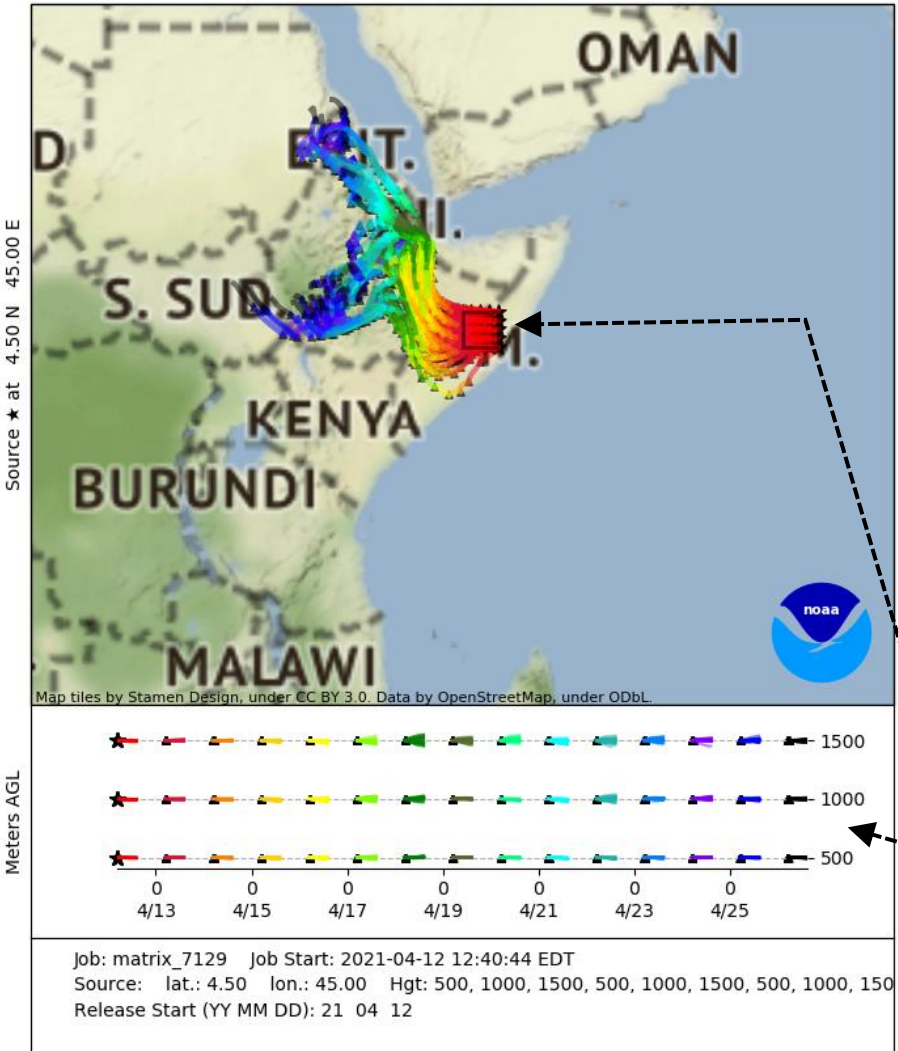

8

 $50$ 

Source

## **Graphic output of trajectories using basic HYSPLIT graphics**

- $\triangleright$  This is the output using basic HYSPLIT graphics.
- $\triangleright$  Some settings can be configured in matrix user-specification screen, including:
	- Map background
	- Map radius
- $\triangleright$  But for more advanced modifications, user can import shape files provided in output (see additional description of this functionality below)
- $\triangleright$  The source locations are shown with a bounding box
	- ➢ In this output example at left each day's trajectory is colorcoded based on colors shown in bottom day-height panel of figure; and in this panel, you can also see the three flying heights chosen for this example

Trajectories Aggregated

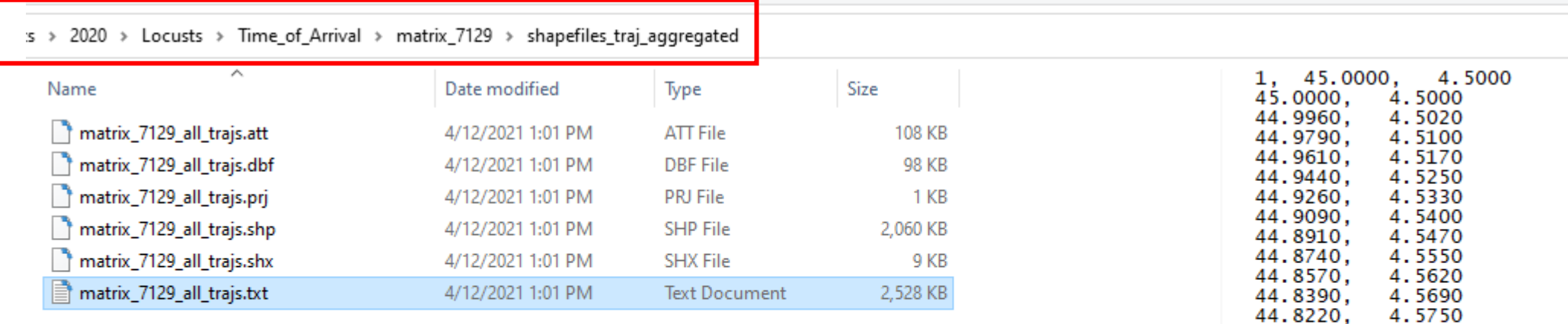

## **Folder: shapefiles\_traj\_aggregated**

Has a shapefile – in this example: **matrix\_7129\_all\_trajs.shp** -- that can be imported into GIS applications. This shapefile has all of the trajectories in the analysis. Each trajectory has numerous identifying characteristics, however, and so, the user can select and display – or not display – trajectories based on their characteristics.

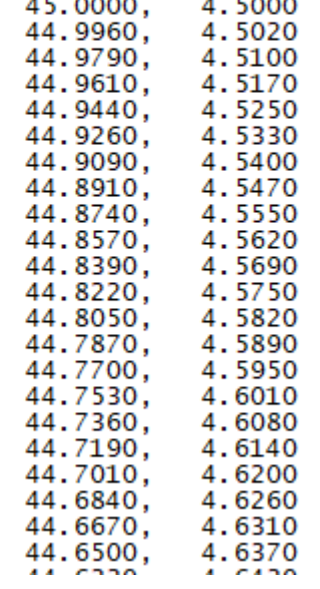

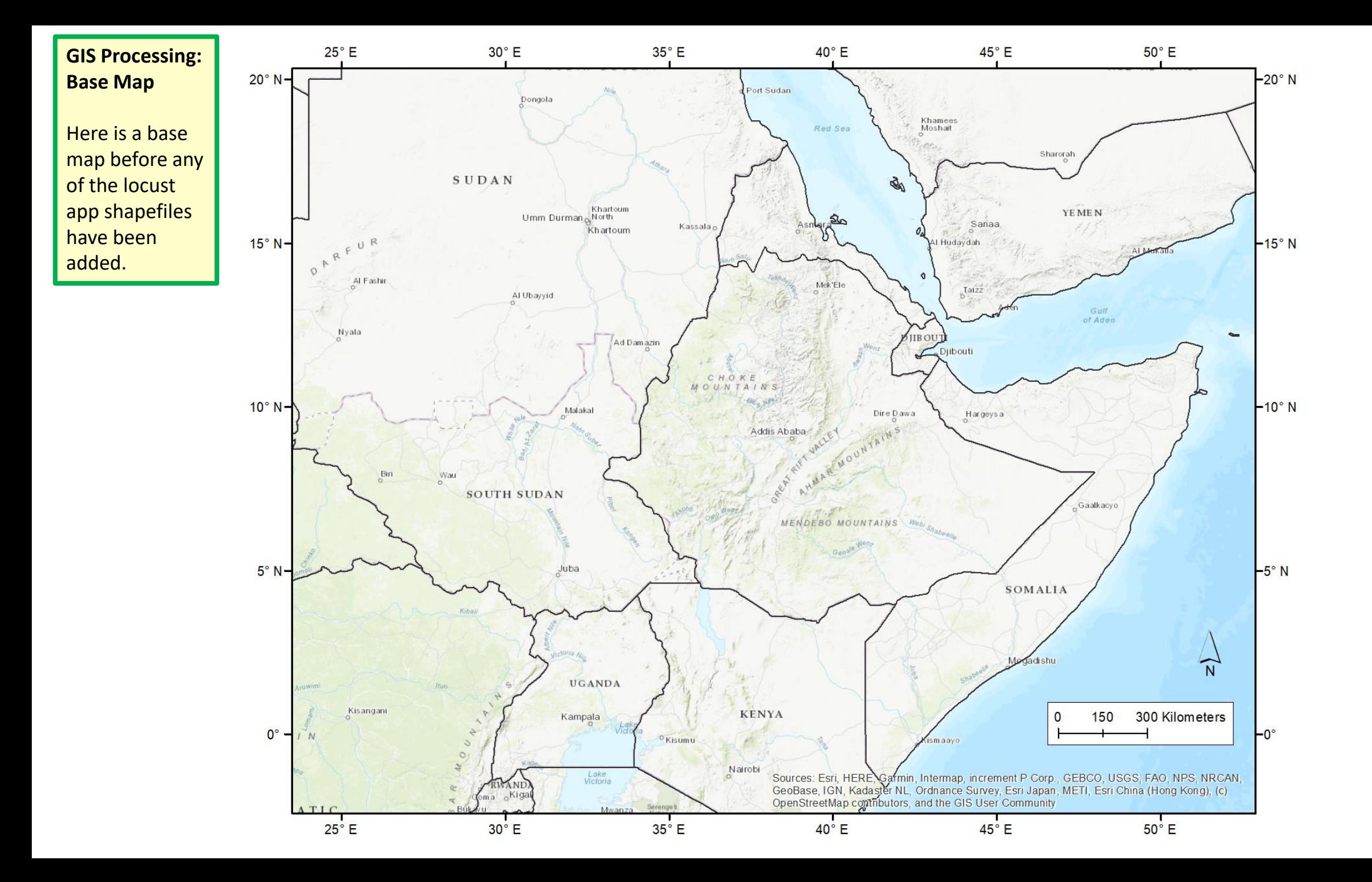

### **GIS Processing: Source matrix**

Two analogous source matrix shapefiles have been added from a different directory (shapefiles\_toa):

• **shapefiles\_toa\matrix\_7129\_src\_bbox.shp**

a bounding box that encompasses the entire source matrix

• **shapefiles\_toa\matrix\_7129\_src\_locs.shp**

 $5^\circ$  N

 $0^{\circ}$ 

 $25^{\circ}$  E

a set of points – one for each source point in the source matrix defined for the matrix simulation that has been conducted

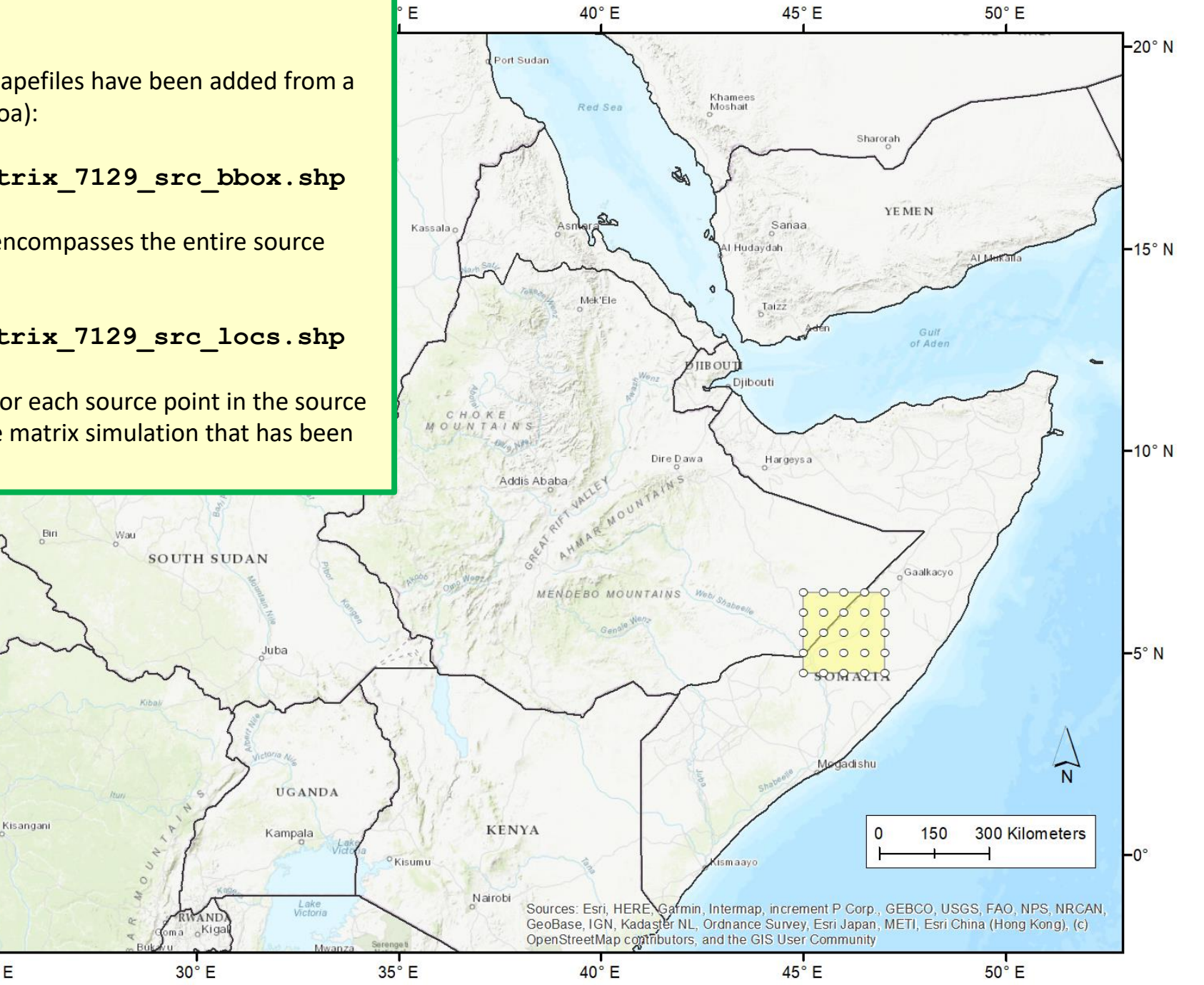

## **GIS Processing: Aggregated Trajectories**

A shapefile that contains all of the trajectories has been added:

> • **shapefiles\_traj\_aggregated \matrix\_7129\_all\_trajs.shp**

In this example, the trajectories segments have been colored using the daynum field to show the trajectories based on "day"

The next slide shows all of the fields available in the shapefile to select or classify the trajectories

 $5^\circ$  N

 $0^{\circ}$ 

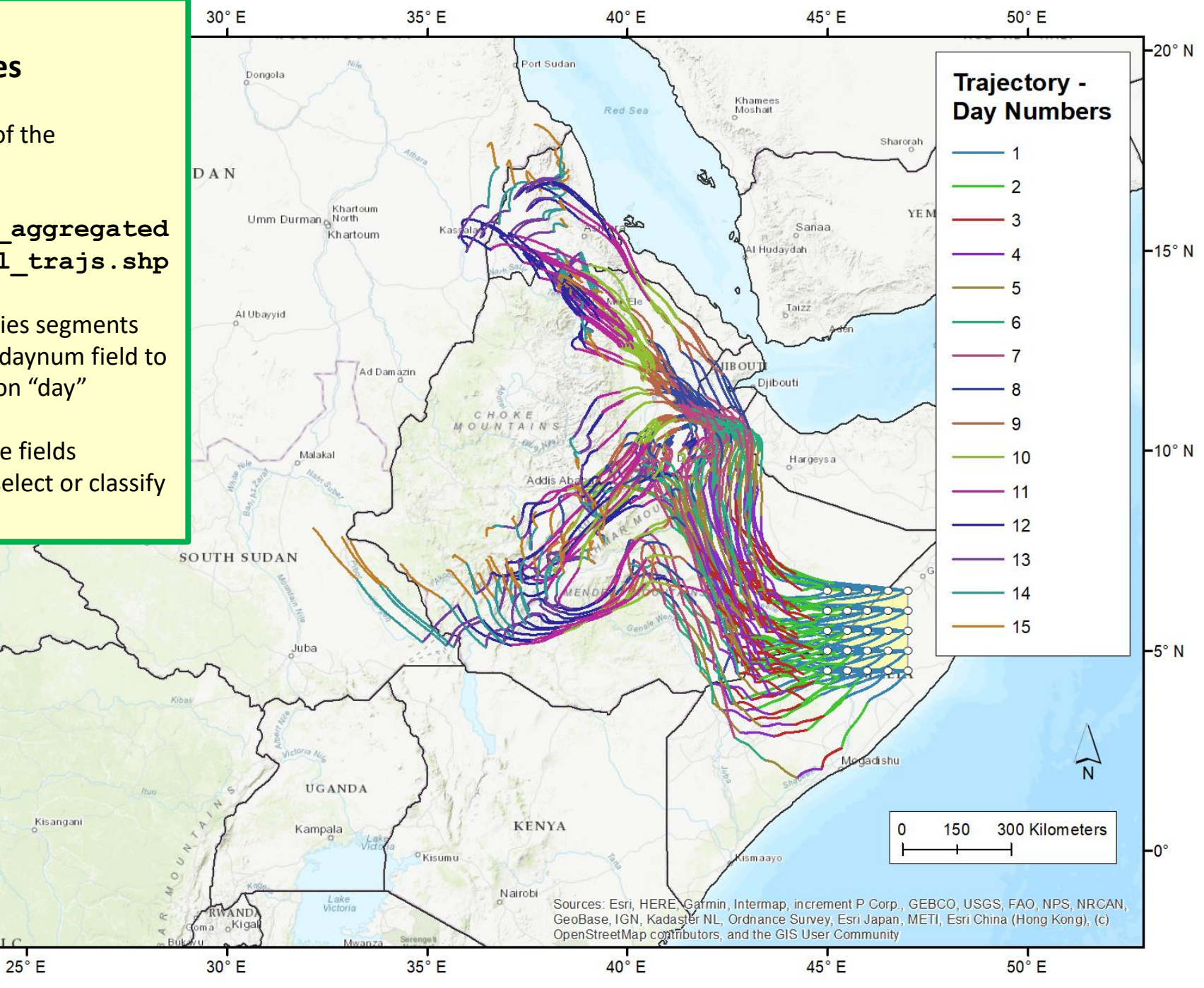

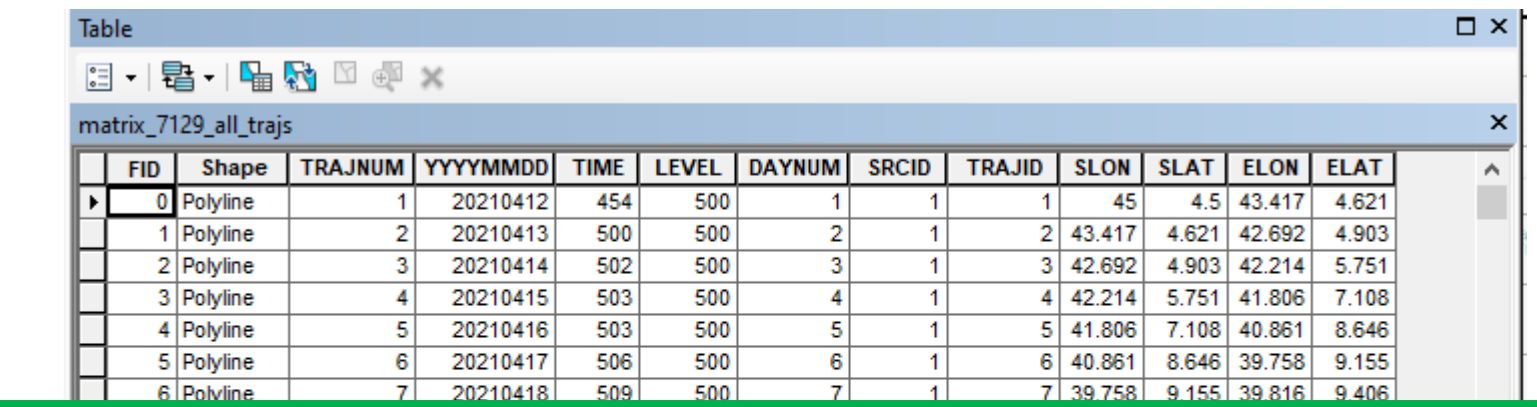

## **GIS Processing: Aggregated Trajectories**

Here are all of the attributes that are associated with each trajectory in the aggregated trajectory shapefile:

**TRAJNUM:** unique number for each trajectory for each day for each height – in this example, goes from 1 to 1125

**YYYYMMDD:** date of the trajectory

**TIME:** UTC start time of the trajectory

**LEVEL:** starting height (m-agl) – in this example, starting heights of 500, 1000, and 1500 meters above ground level were used

**DAYNUM:** day number – in this example, this goes from 1-15

**SRCID:** a unique number for each source location and height combination. In this example, there are 25 source locations and 3 heights, and so, the SRCID numbers go from 1 to 75. If one wants to remove a trajectory from the display, e.g., because it is deemed an unlikely path, such as a path going out over the ocean, then one can simply remove that overall migration path (all 15 days) by removing that SRCID from the display. Or if desired, one can remove just part of that path by further considering DAYNUM in the selection / de-selection of items to display

**TRAJID:** This is the same as TRAJNUM, and in this example, goes from 1 to 1125

**SLON:** Starting longitude for the trajectory

**SLAT**: Starting latitude for the trajectory

**ELON**: Ending longitude for the trajectory

**ELAT:** Ending latitude for the trajectory

### **GIS Processing: Selecting a specific SRCID (in ArcGIS)**

Here is an example of selecting a specific SRCID – I.e., a specific starting location and height – in ArcGIS, a GIS application. There are 15 trajectory segments, one for each day, associated with this particular SRCID

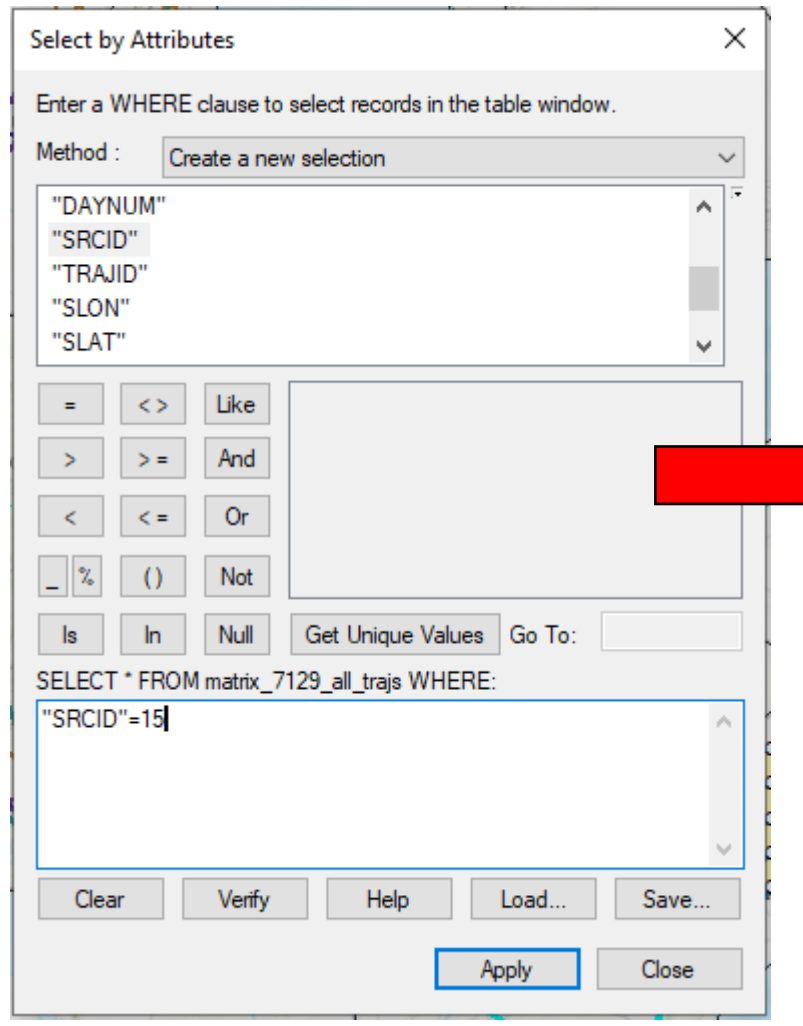

### $\square$   $\times$ **Table 2 望 倒 倒 四 四 水** matrix\_7129\_all\_trajs  $\mathbf{x}$ TRAJNUM YYYYMMDD **TIME** LEVEL DAYNUM **SRCID TRAJID SLON** SLAT ELON **ELAT** Shape **FID** A. 198 43.567 197 Polyline 198 20210414 456 1000 3  $14$ 44.424 3.773 3.928 198 Polyline 199 20210415 459 1000  $14$ 43.567 3.928 43.001 4.429  $\boldsymbol{A}$ 199 1000 199 Polyline 501  $\overline{5}$  $14$ 4.429 42.593 5.39 200 20210416 200 43.001  $5.39$  42.211 200 Polyline 201 501 1000  $6\phantom{1}6$ 42.593 6.749 20210417  $14$ 201 8.745 201 Polyline 202 501 1000  $\overline{7}$  $14$ 42.211 6.749 41.68 20210418 202 1000 8.745 41.526 202 Polyline 203 20210419 501  $\overline{\mathbf{8}}$  $14$ 203 41.68 9.341 203 Polyline 204 501 1000  $\overline{9}$ 9.341 9.209 20210420 14 204 41.526 41.608 204 Polyline 205 20210421 500 1000  $10$  $14$ 9.209 41.577 9.381 205 41.608 205 Polyline 500  $14$ 206 20210422 1000 11 206 41.577 9.381 41.232 9.283 206 Polyline 207 20210423 501  $12$ 41.232 40.745 9.362 1000 14 207  $9.283$ 207 Polyline 208 20210424 502 1000 13  $14$ 208 40.745 9.362 40.7 9.717 208 Polyline 502  $14$  $14$ 209 20210425 1000 209 40.7 9.717 40.505 9.778 209 Polyline 20210426 502 1000  $14$ 210 40.505 9.778 40.579 10.196 210 15  $\overline{15}$ 210 Polyline 20210412 446 1500 211 47 4.5 45.994 3.697 211  $\overline{1}$ 1500 3.697 45.347 211 Polyline  $212$  $\overline{2}$ 15 212 45.994 20210413 450 2.567 2.567 44.857 212 Polyline  $213$ 20210414 453 1500  $3<sub>o</sub>$ 15 213 45.347 2.039 213 Polyline 455 1500 15 44.857 2.039 44.242 1.827 214 20210415  $\overline{4}$  $214$ 458 1500 215 44.242 214 Polyline  $215$ 20210416  $5<sub>5</sub>$  $1.827$  43.403 2.284 15 215 Polyline  $216$ 500 1500 216 43.403 42.67 2.847 20210417  $6<sup>1</sup>$ 15  $2.284$ 216 Polyline 1500  $\overline{7}$ 15 42.67 2.847 42.338 4.295 217 20210418 503 217 1500 217 Polyline  $218$ 20210419 502  $\mathbf{8}$ 15 218 42.338 4.295 42.58 5.123 218 Polyline 1500 219 42.58  $5.123$  42.543 5.765  $219$ 20210420 500  $|9|$ 15 5.765 42.178 219 Polyline 220 1500  $10$ 15 220 42.543 20210421 500 6.37 220 Polyline 20210422 1500  $11$ 42.178 6.37 41.379 6.608 221 500 15 221 221 Polyline 222 20210423 1500 222 41.379 6.608 40.681 6.792 503  $12$ 15 222 Polyline 223 20210424 505 1500  $13$ 15 40.681 6.792 40.029 7.198 223 223 Polyline 20210425 1500 40.029 7.17 224 507 14 15 224 7.198 40.59 20210426 1500 15 7.17 40.621 7.728 224 Polyline 225 504 15  $225$ 40.59  $5 \mid 43.459 \mid$ 20210412 225 Polyline 454  $\overline{1}$ 16 226 500 226 45 5.18 227  $\overline{2}$ 43.459  $5.18$  42.618 5.623 226 Polyline 20210413 459 500 16 227 227 Polyline 228 20210414 502 500 3 16 228 42.618 5.623 6.562 42 228 Polyline 20210415 6.562 41.422 8.137 229 503  $\overline{4}$  $16$ 229 500 42 ٧  $1 \rightarrow H$ ■ (15 out of 1125 Selected)  $14 - 4$ matrix\_7129\_all\_trajs

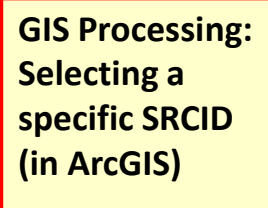

Here is an example of selecting a specific SRCID – I.e., a specific starting location and height  $-$  in ArcGIS, a GIS application. In this slide, you can see the entire selected trajectory outlined in light blue

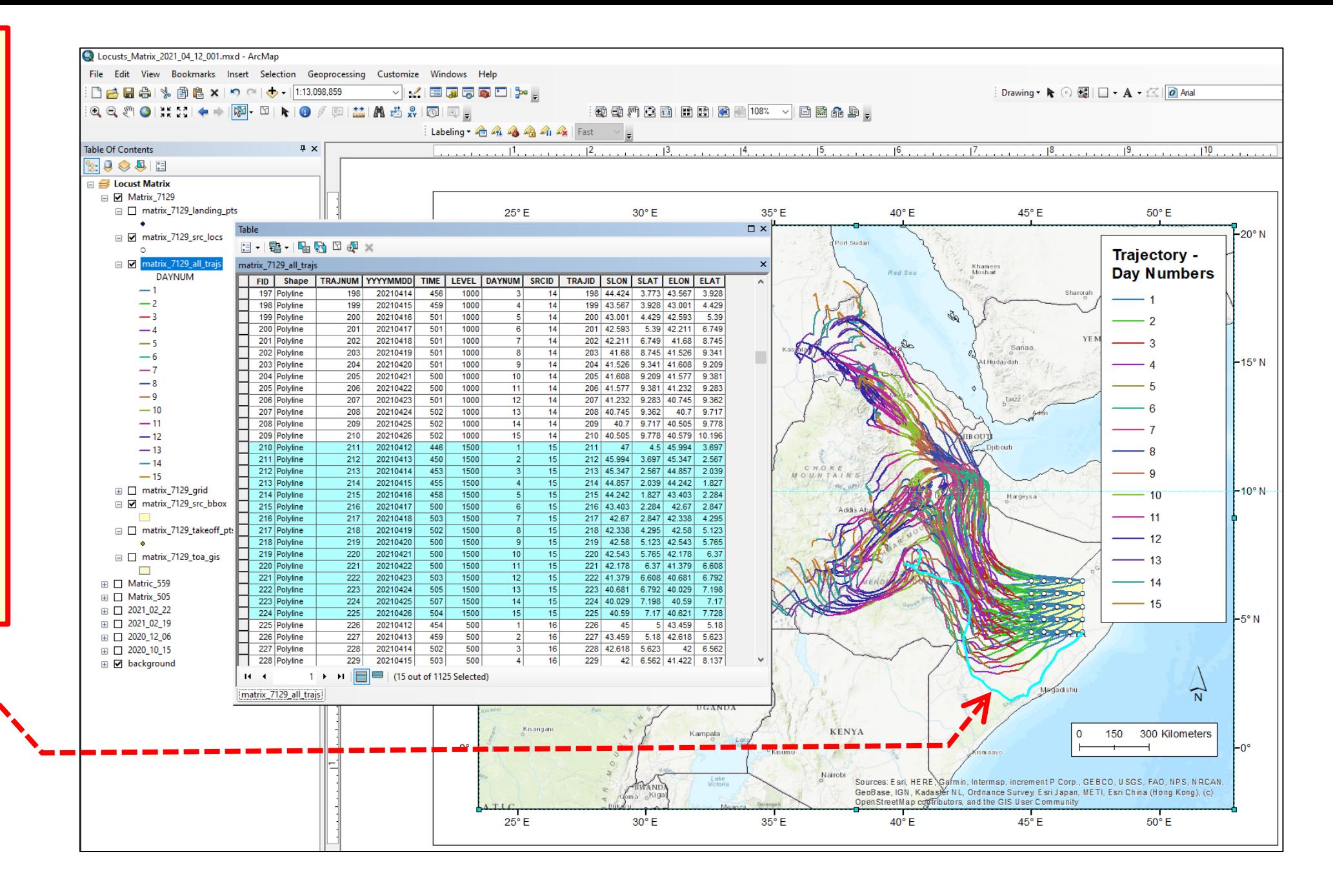

## **GIS Processing: Selecting a specific SRCID (in ArcGIS)**

Here we have inverted the selection, to select all trajectories other than SRCID = 15. This is an example of what one might do to "remove" a given trajectory from the display, i.e., selecting all trajectories other than that one, and saving the resulting collection to a new shapefile.

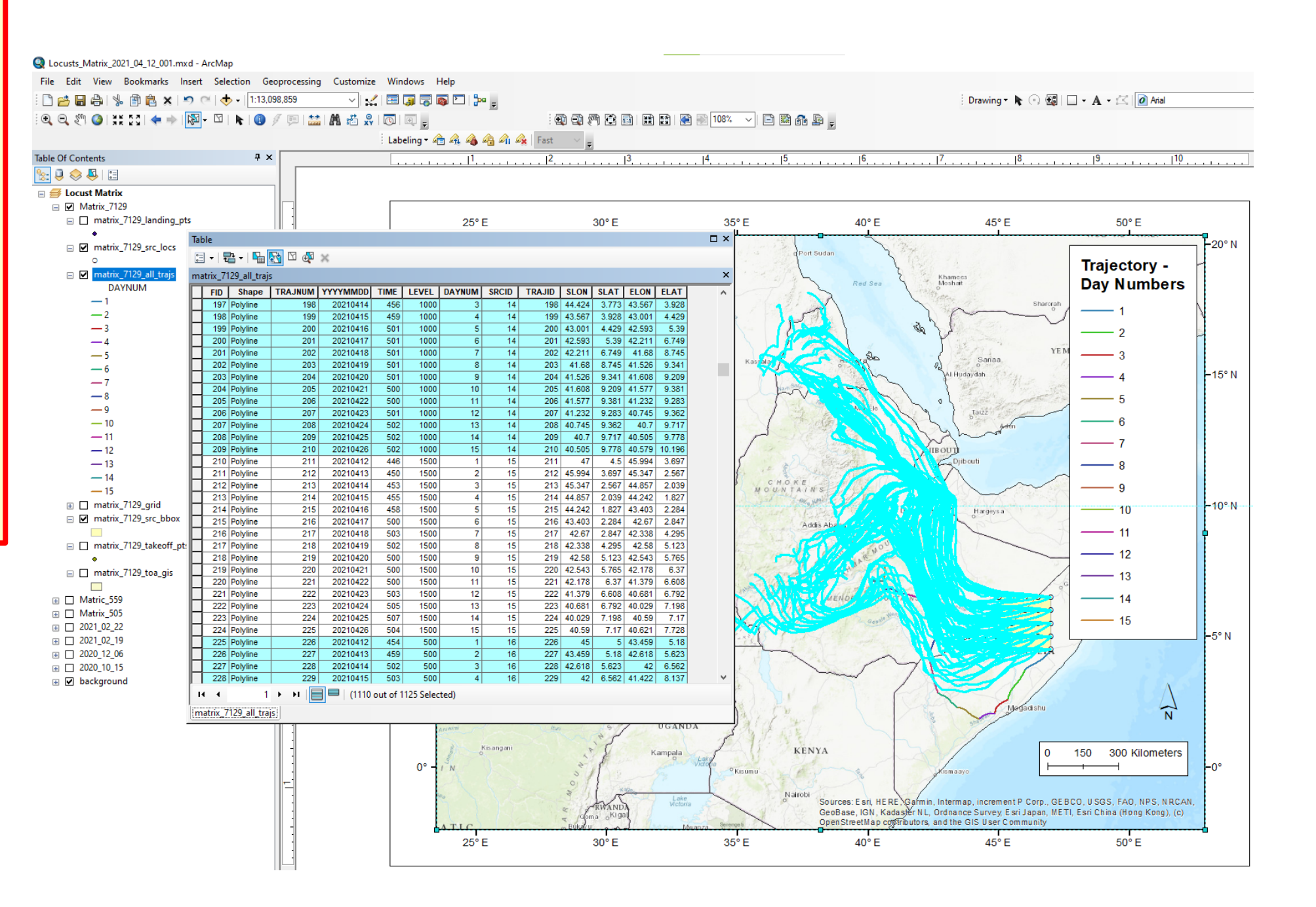

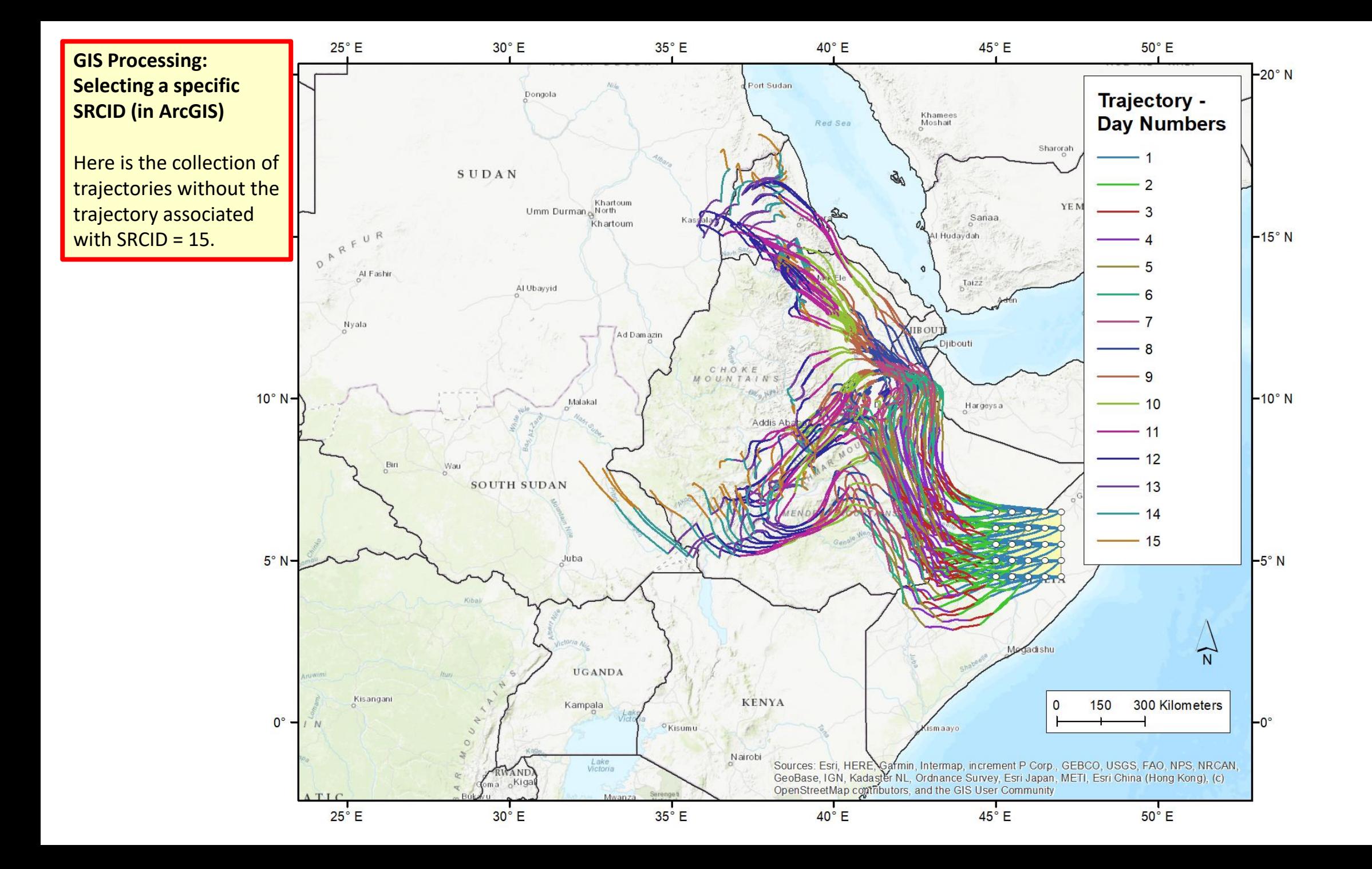

Time of Arrival

## Files generated in this example, once zipped "redistribution" file is unzipped

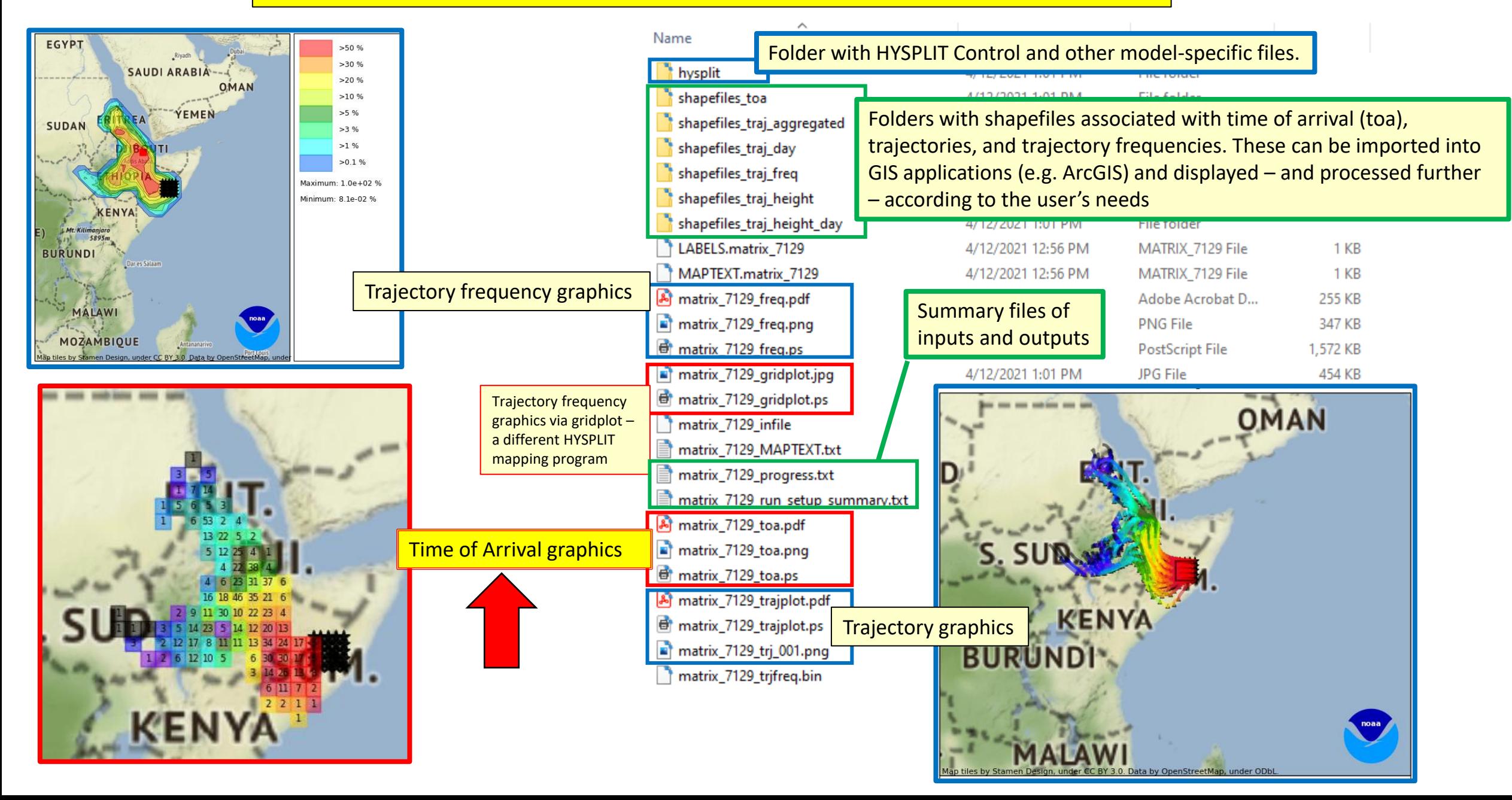

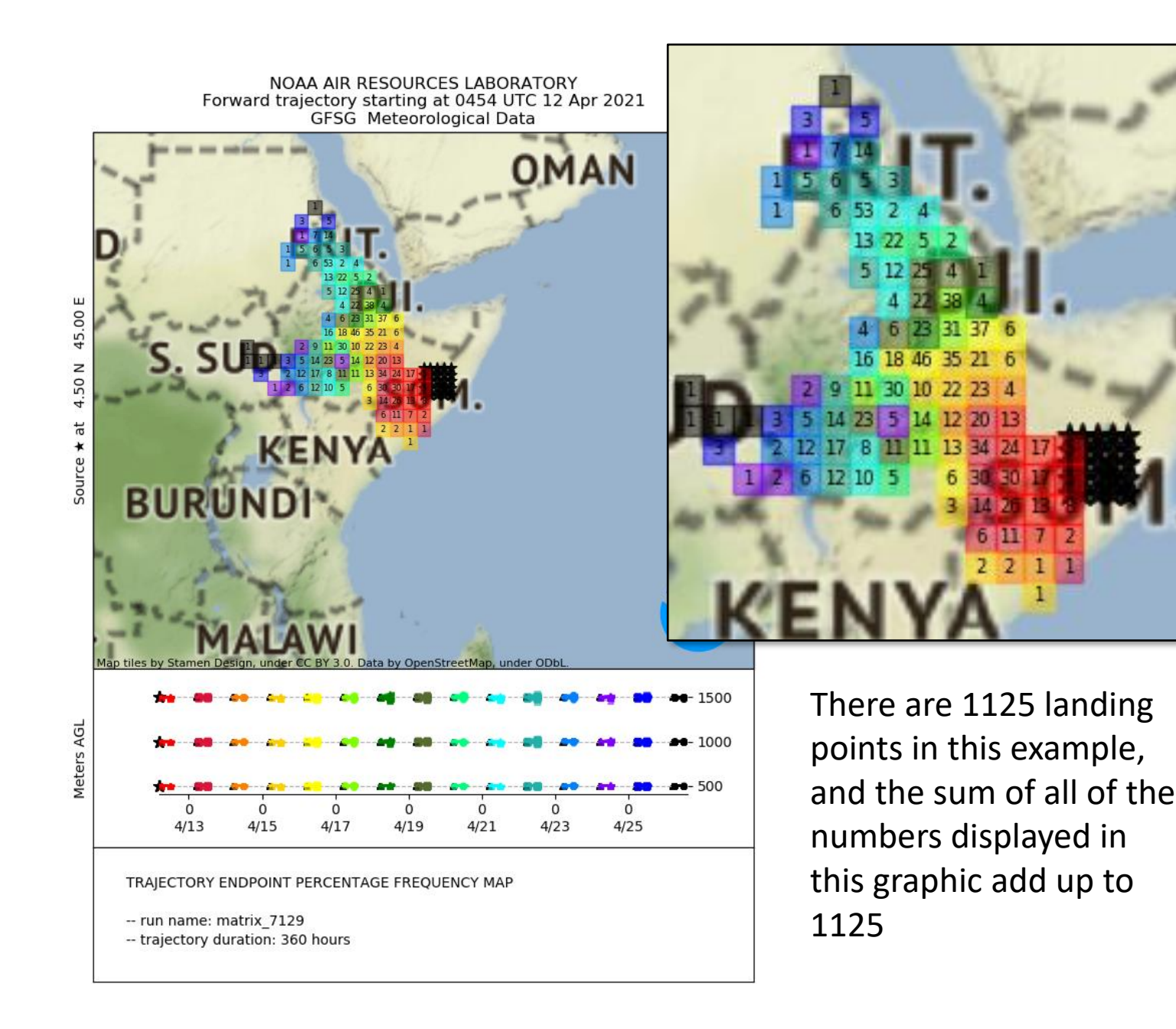

## **Graphic output of time-of-arrival information using basic HYSPLIT graphics**

- $\triangleright$  This is generated by the App. For more advanced modifications, user can import shape files provided in output (see additional description of this functionality below)
- ➢ The source locations are shown with a matrix of stars
- $\triangleright$  The grid squares are color-coded with the same colors as the trajectories, and the color-coding is shown in the bottom panel of the figure for each day.
- $\triangleright$  And in the grid squares are the number of trajectory landing points. The color chosen for the grid square corresponds to the "day" with the most associated landing points in that grid square.

# Time of Arrival: Daily Landing Points

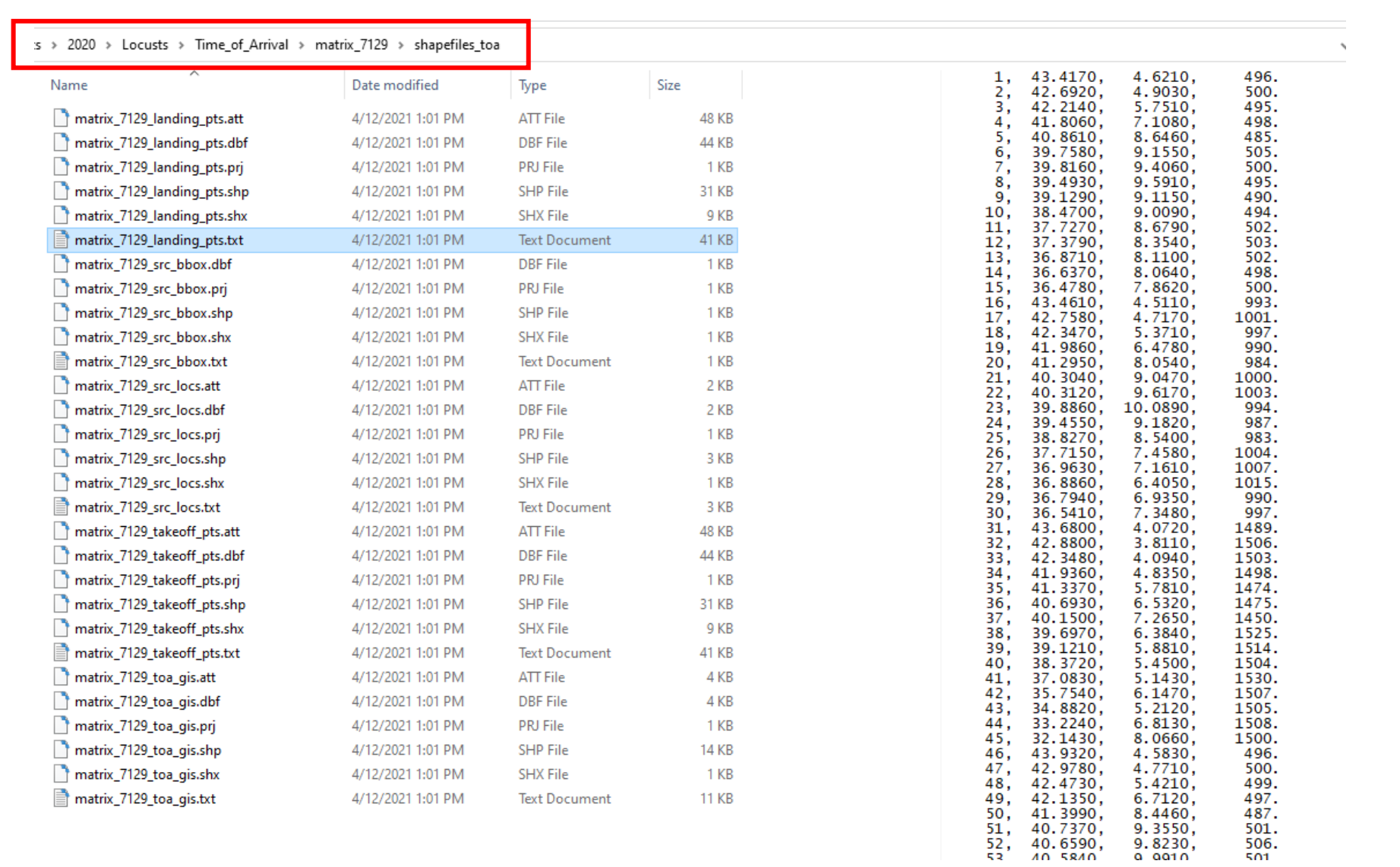

## **GIS Processing: Daily Landing Points**

Here are the key attributes that are associated with the daily landing points shapefile in the **shapefiles\_toa** subdirectory:

**TRAJID:** unique number for each trajectory for each day for each height  $-$  in this example, goes from 1 to 1125 (same as TRAJNUM in trajectory attributes)

**YYYYMMDD:** date of the trajectory

**DAYNUM:** day number – in this example, this goes from 1-15

**SRCID:** a unique number for each source location and height combination. In this example, there are 25 source locations and 3 heights, and so, the SRCID numbers go from 1 to 75. If one wants to remove a landing point of trajectory from the display, e.g., because it is deemed an unlikely path, such as a path going out over the ocean, then one can simply remove that overall migration path (all 15 days) by removing that SRCID from the display. Or if desired, one can remove just part of that path by further considering DAYNUM in the selection / deselection of items to display

## $\mathbb{E} \cdot \mathbb{E} \cdot \mathbb{E} \cdot \mathbb{E} \times \mathbb{E} \cdot \mathbb{E} \cdot \mathbb{E} \times \mathbb{E} \cdot \mathbb{E} \cdot \mathbb{$

**Table** 

mat

 $H \rightarrow$ 

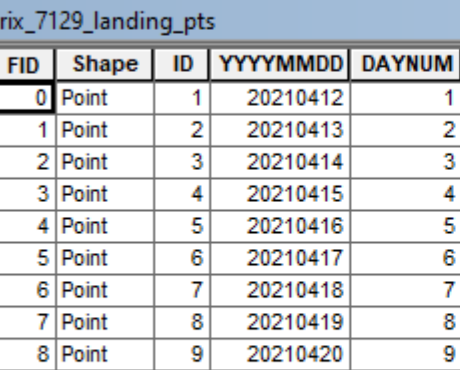

TRAJID

8 9

**SRCID** 

 $\overline{8}$ 

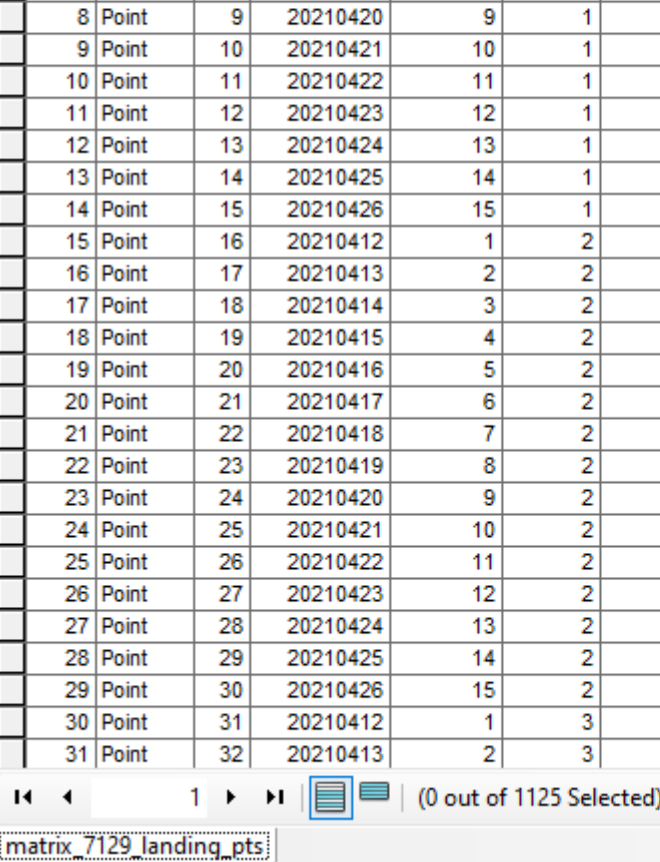

 $\Box$   $\times$ 

 $\times$ 

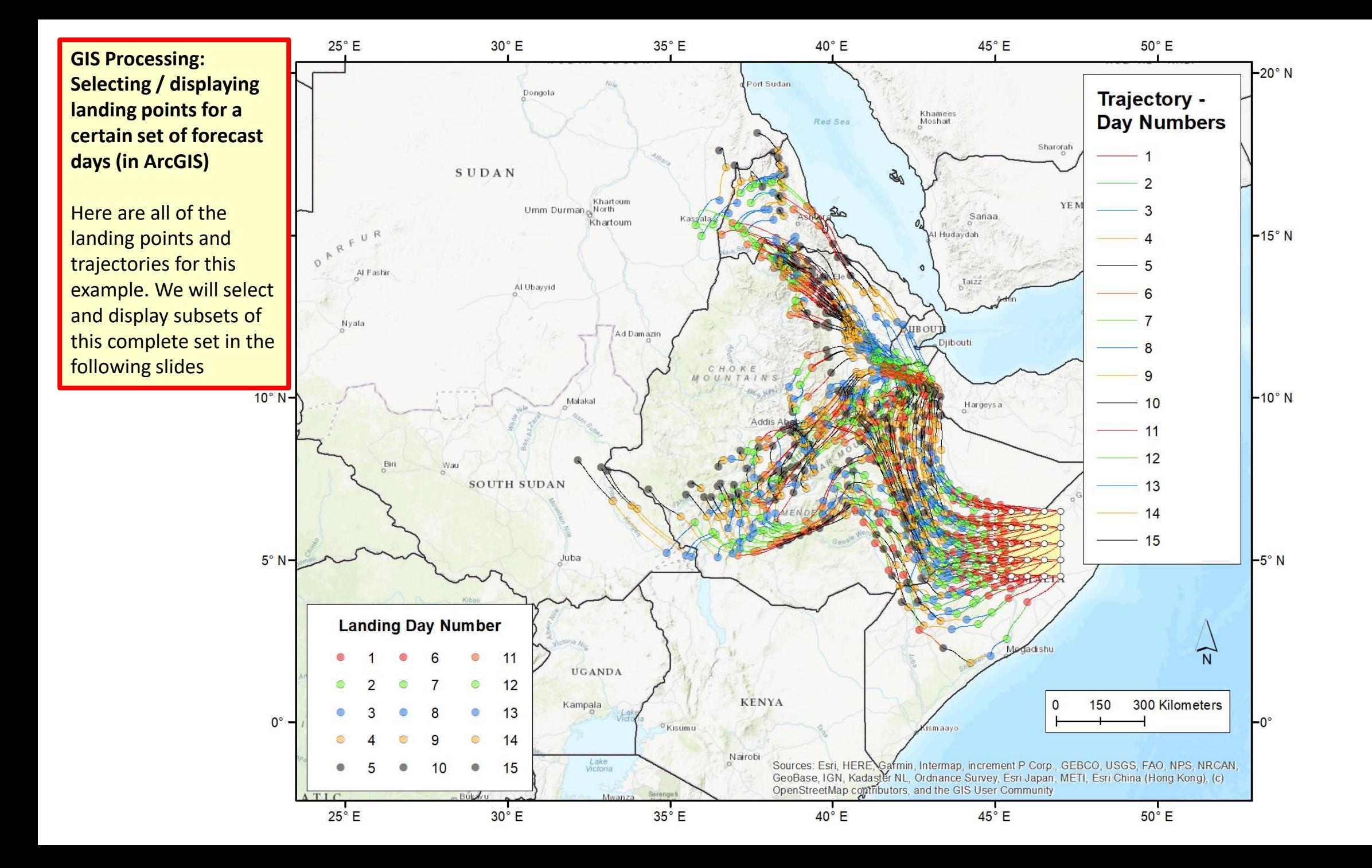

**GIS Processing: Selecting / displaying landing points for a certain set of forecast days (in ArcGIS)** 

Process for selecting landing points for days 1 through 5

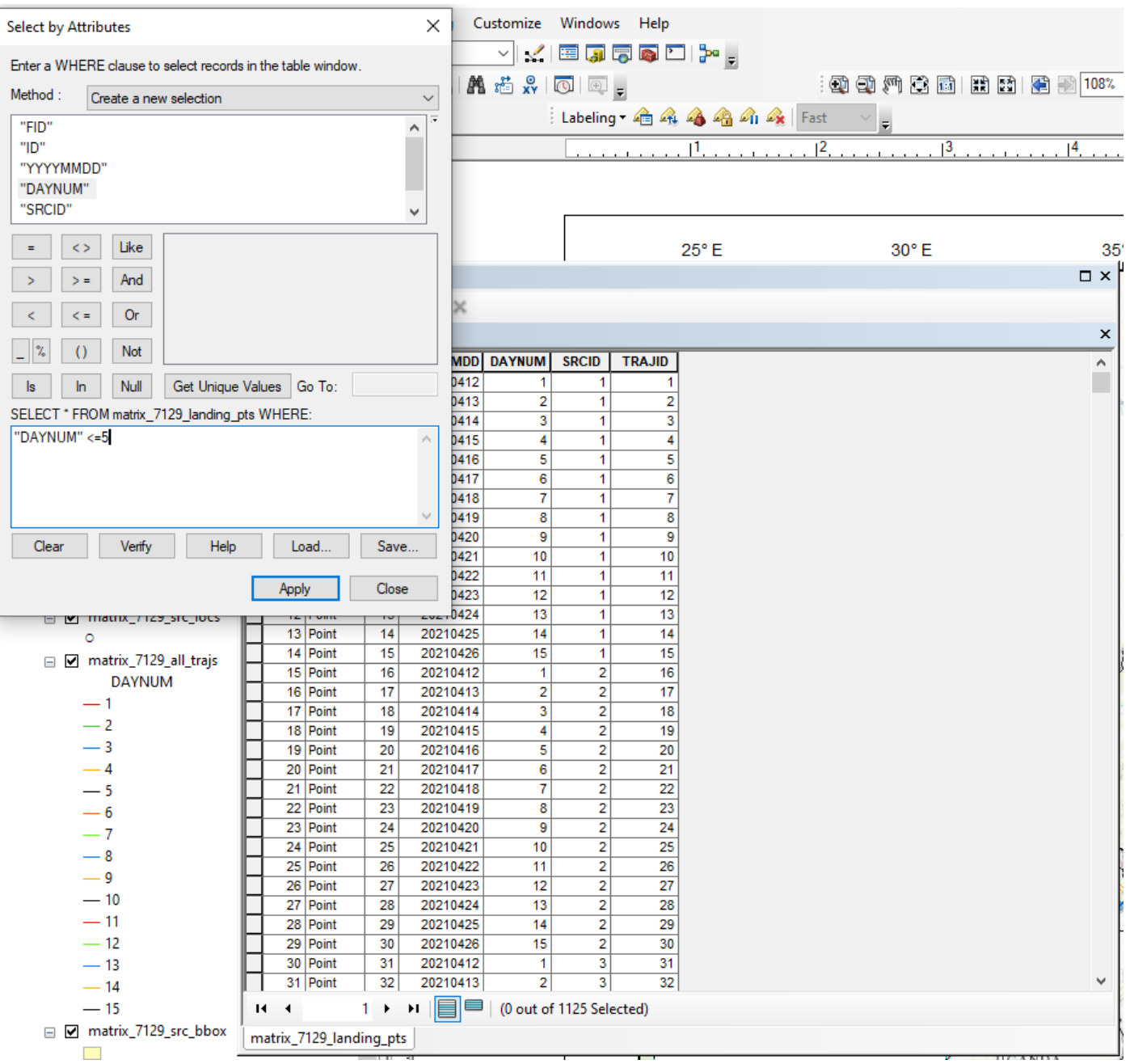

**GIS Processing: Selecting / displaying landing points for a certain set of forecast days (in ArcGIS)** 

Process for selecting landing points for days 1 through 5

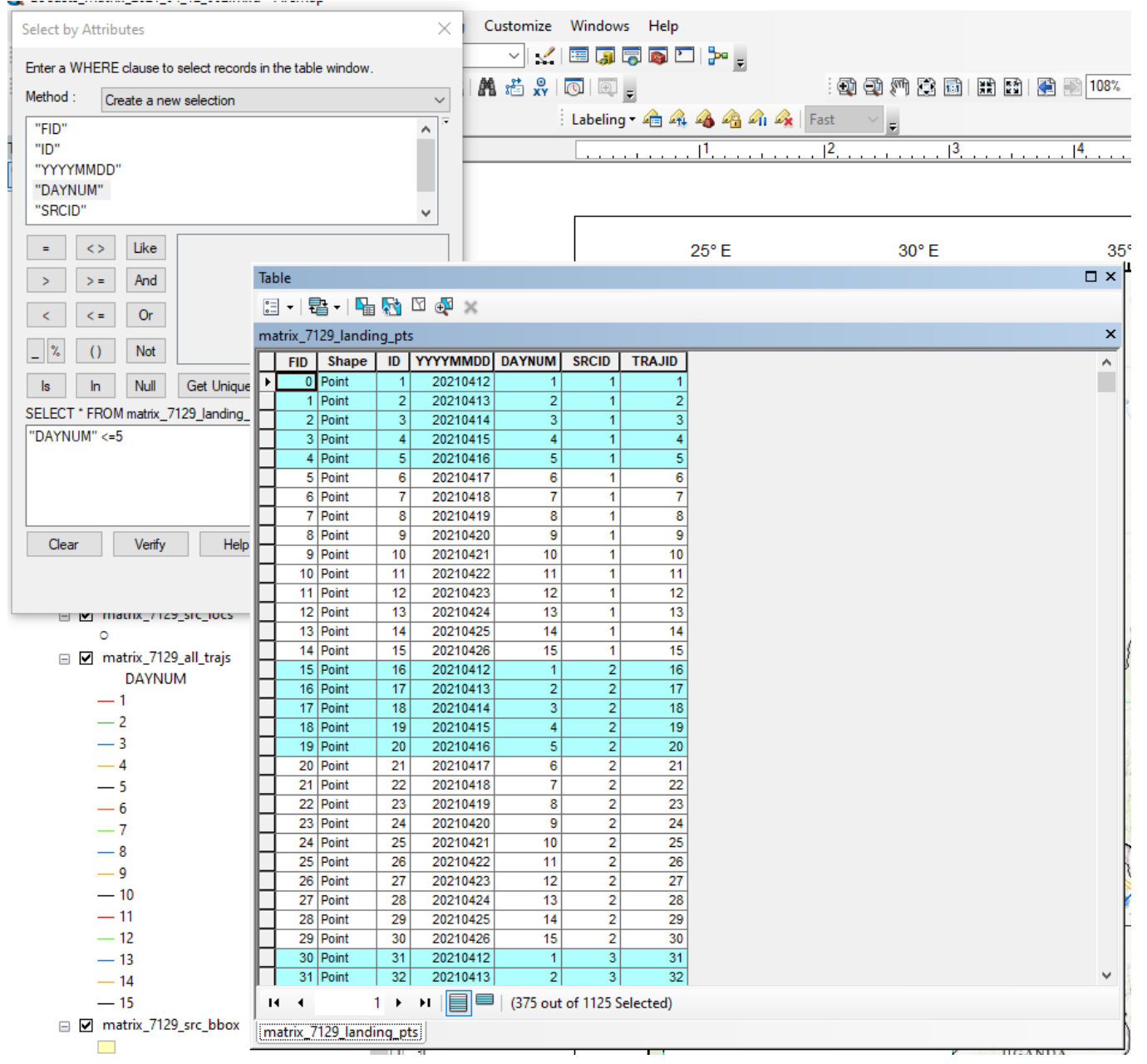

**GIS Processing: Selecting / displaying landing points for a certain set of forecast days (in ArcGIS)** 

Process for selecting trajectories for days 1 through 5

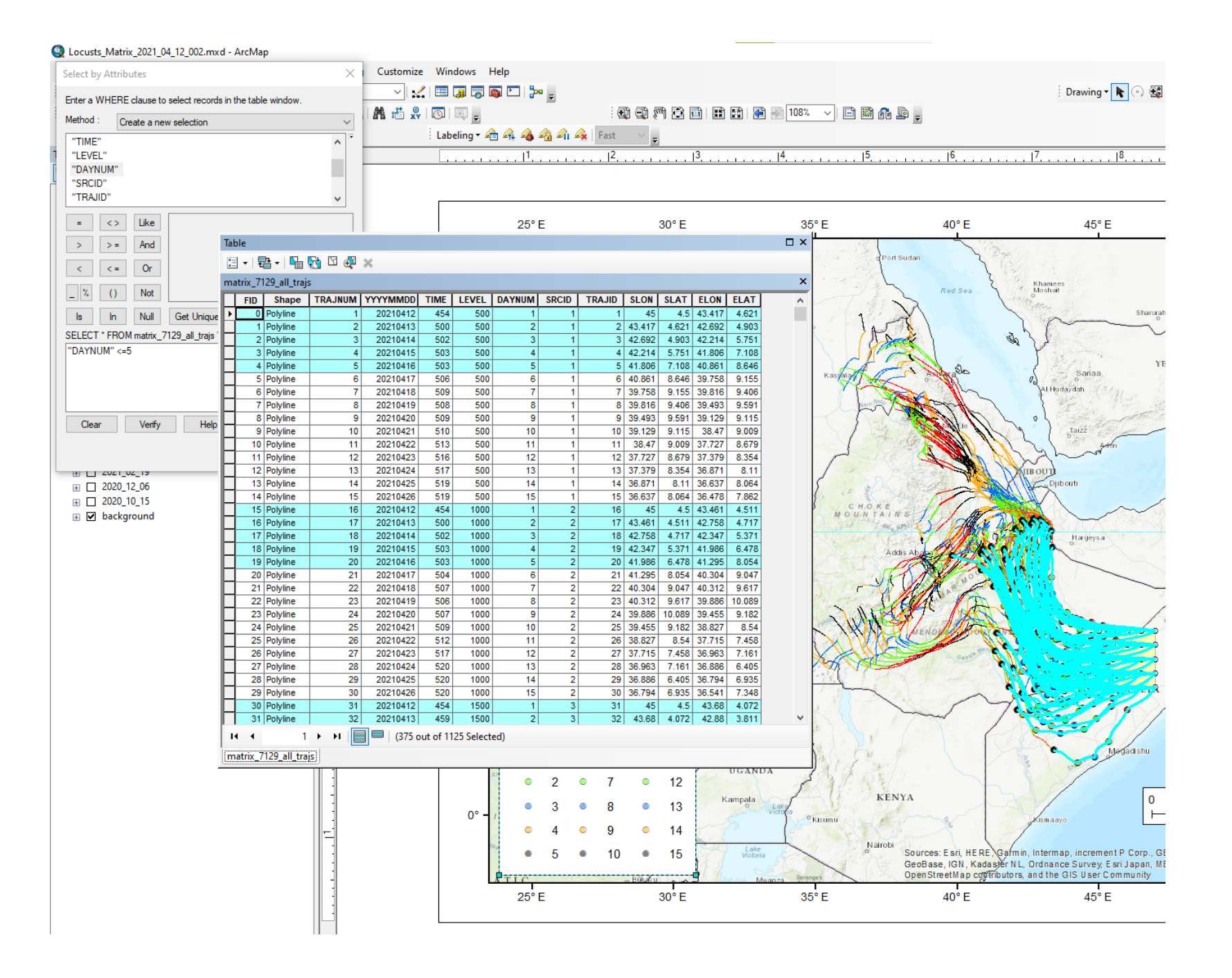

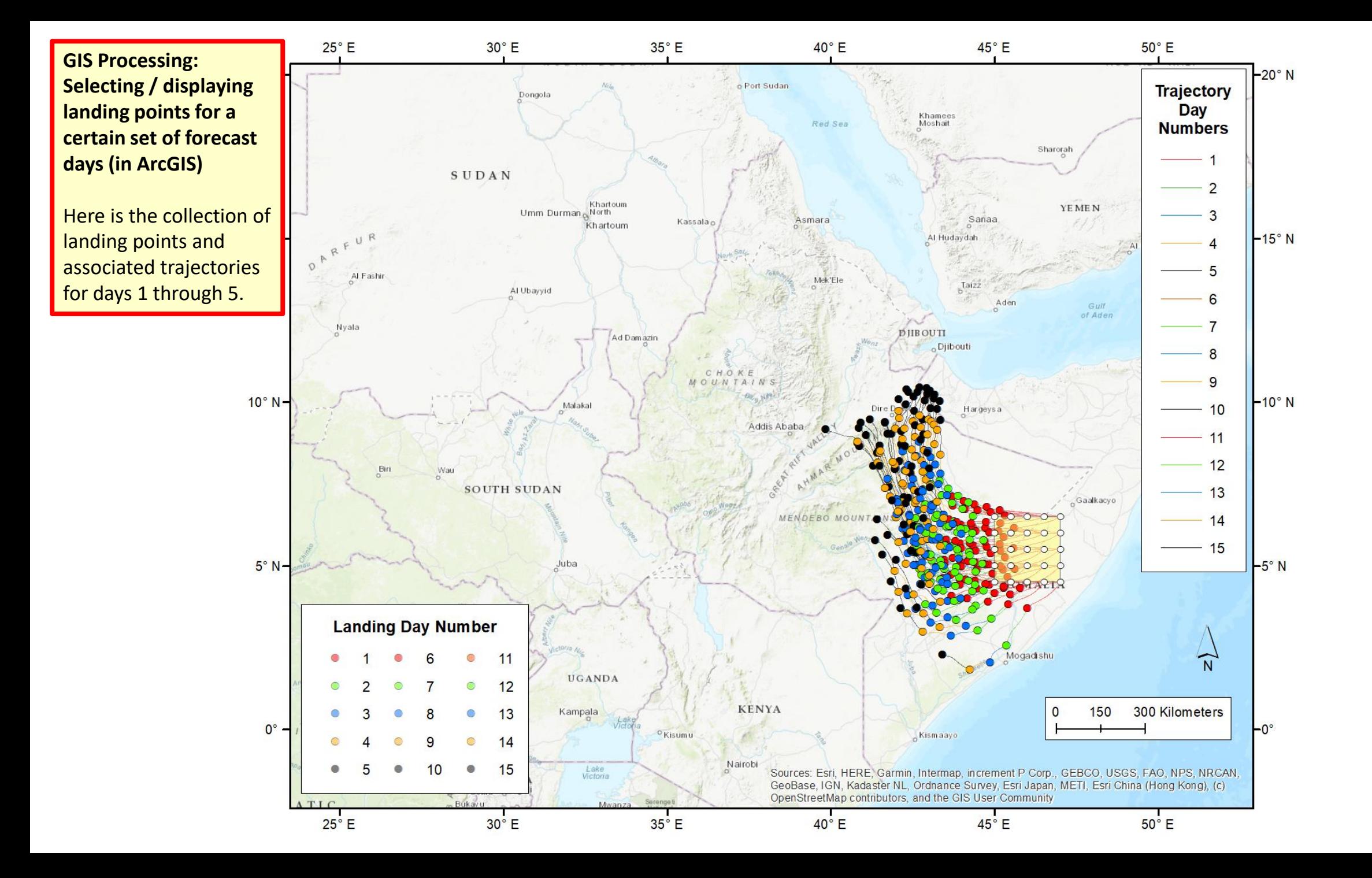

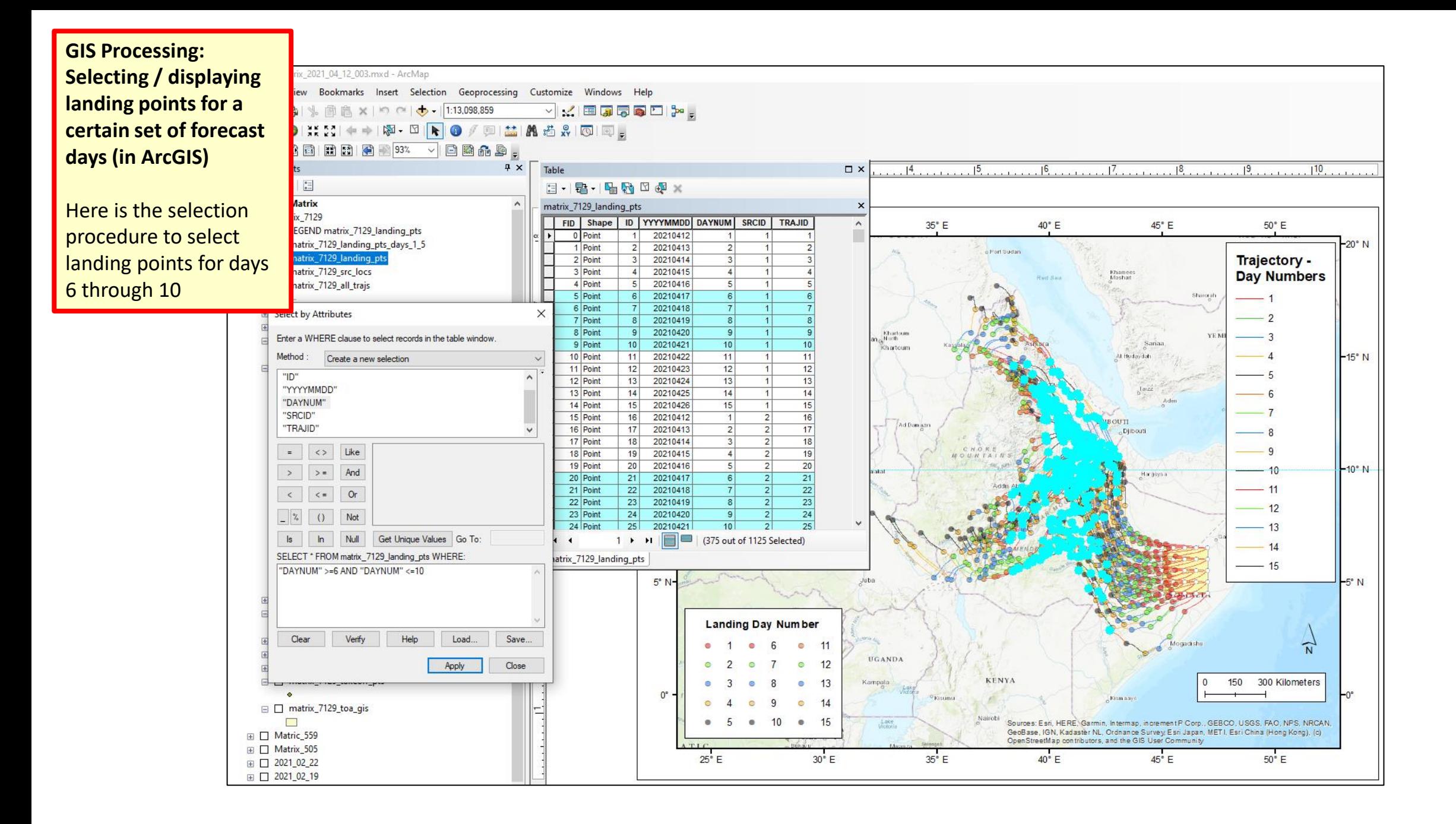

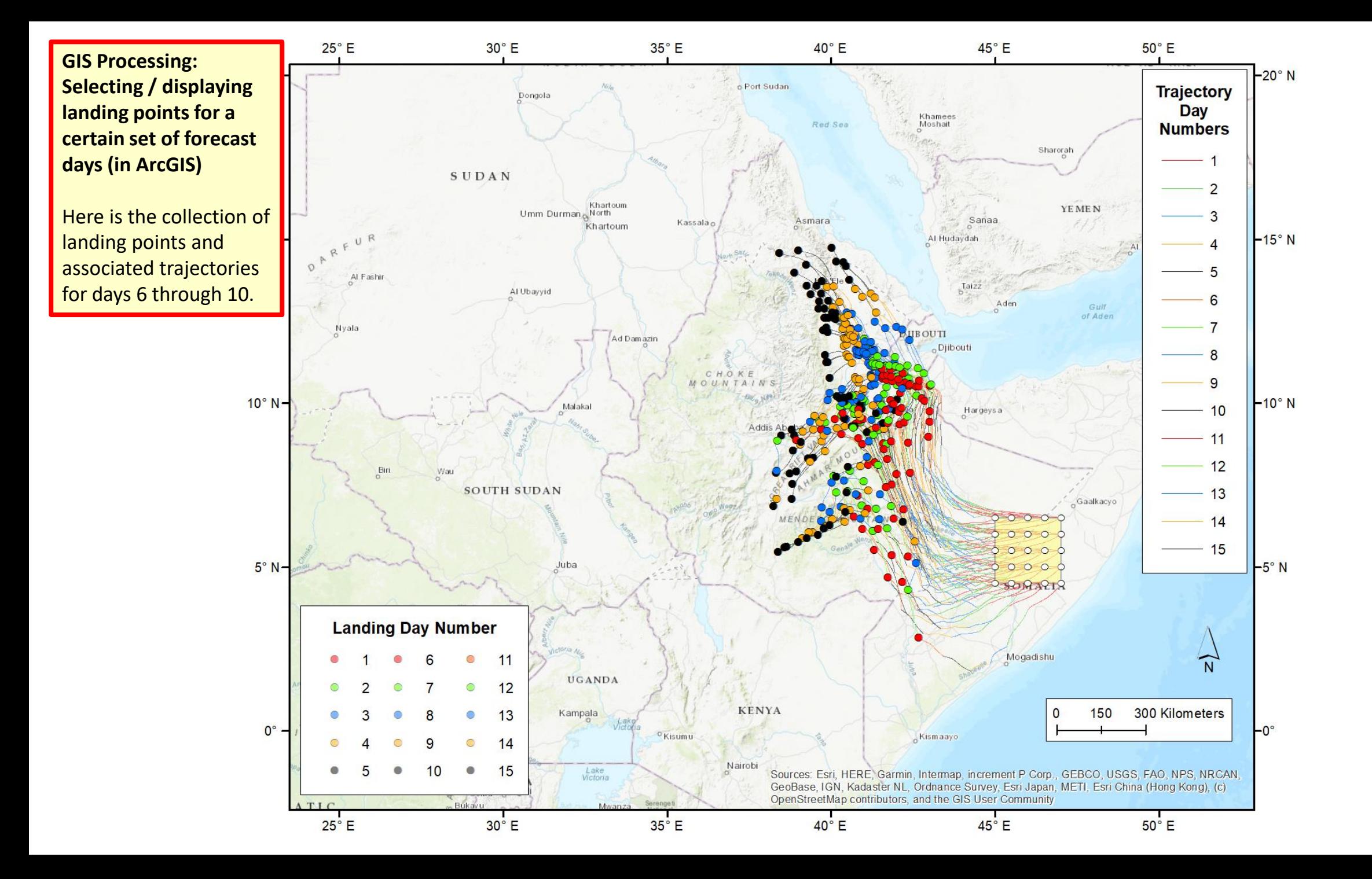

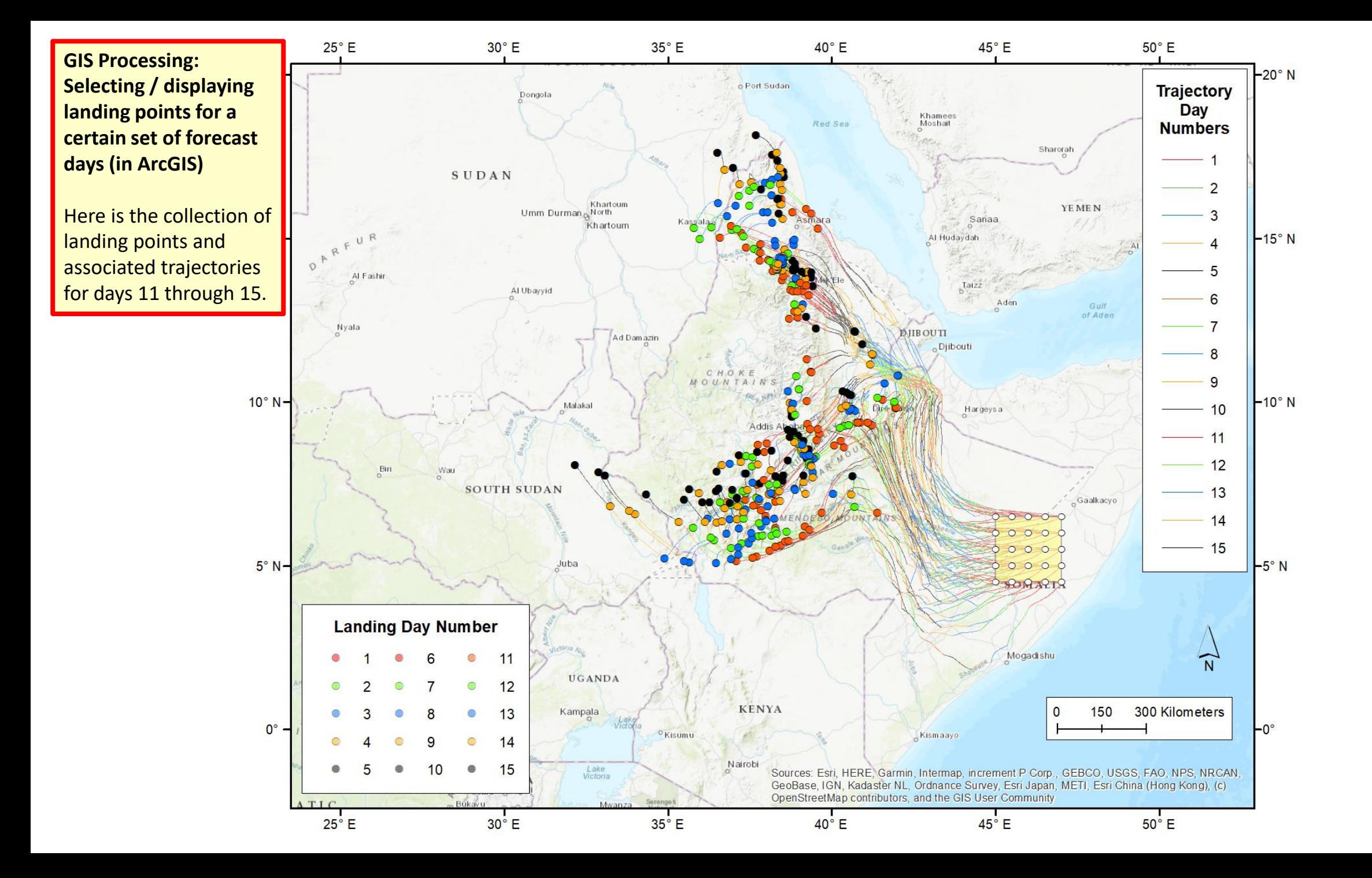

Other folders with trajectory shapefiles

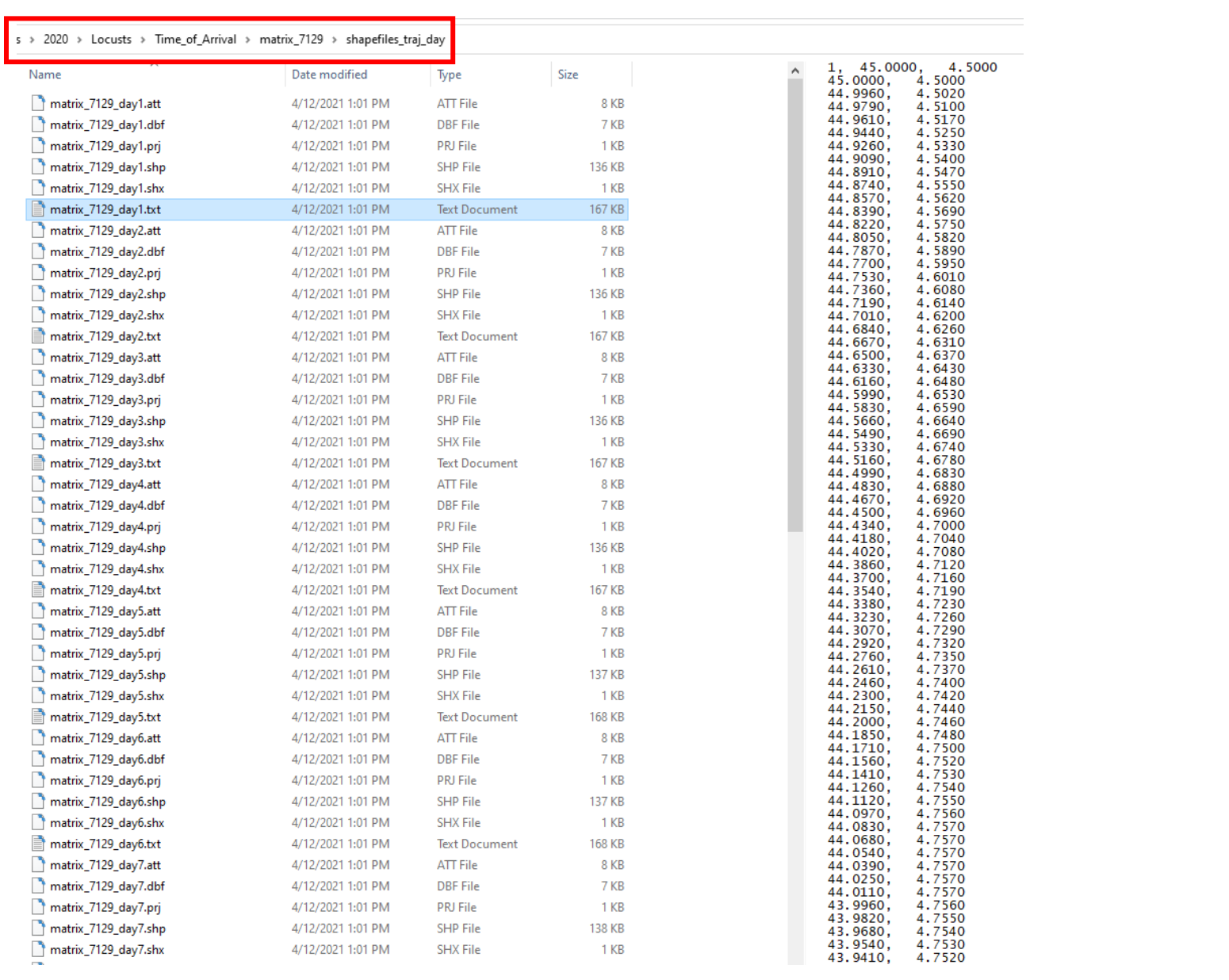

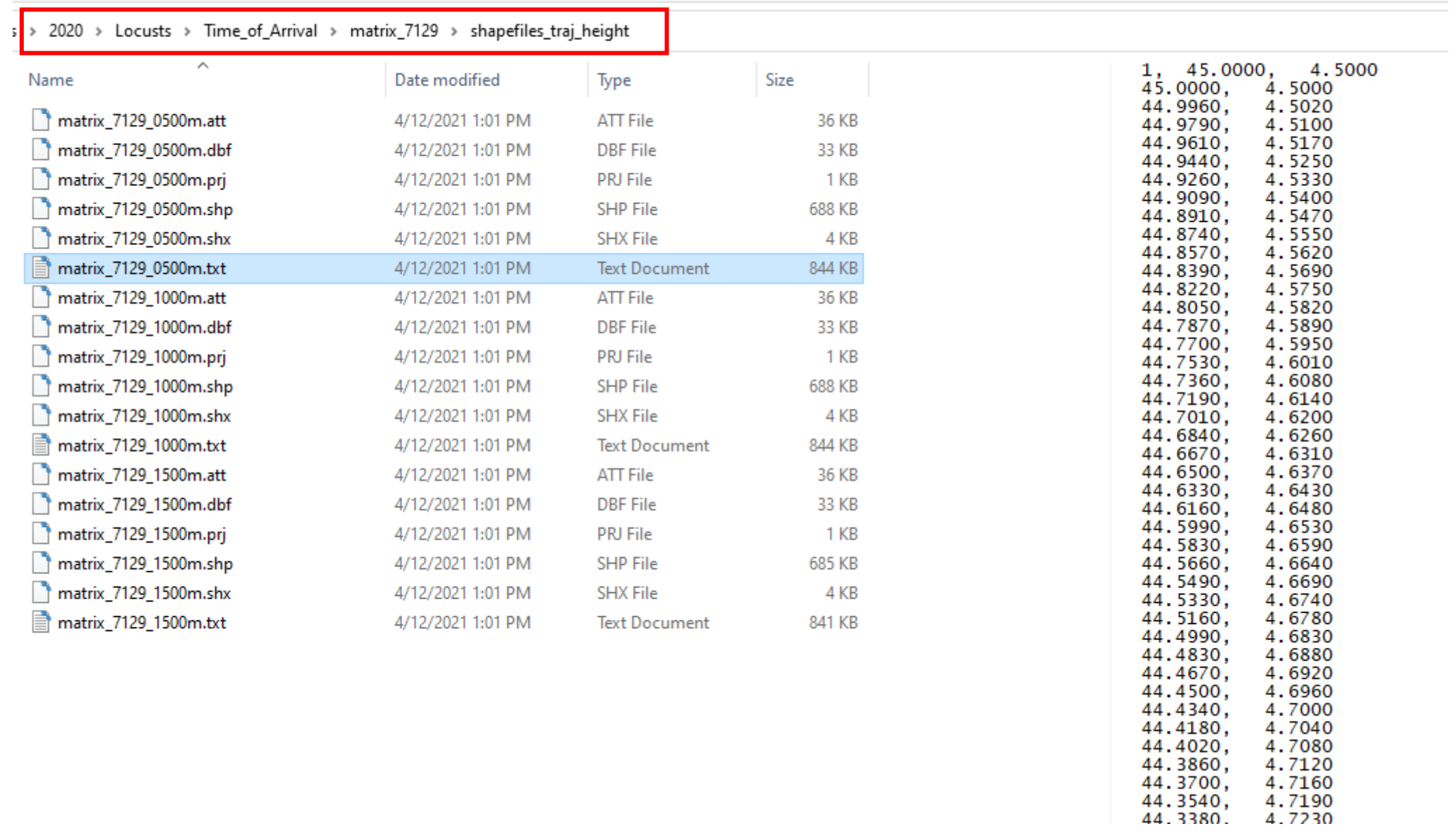

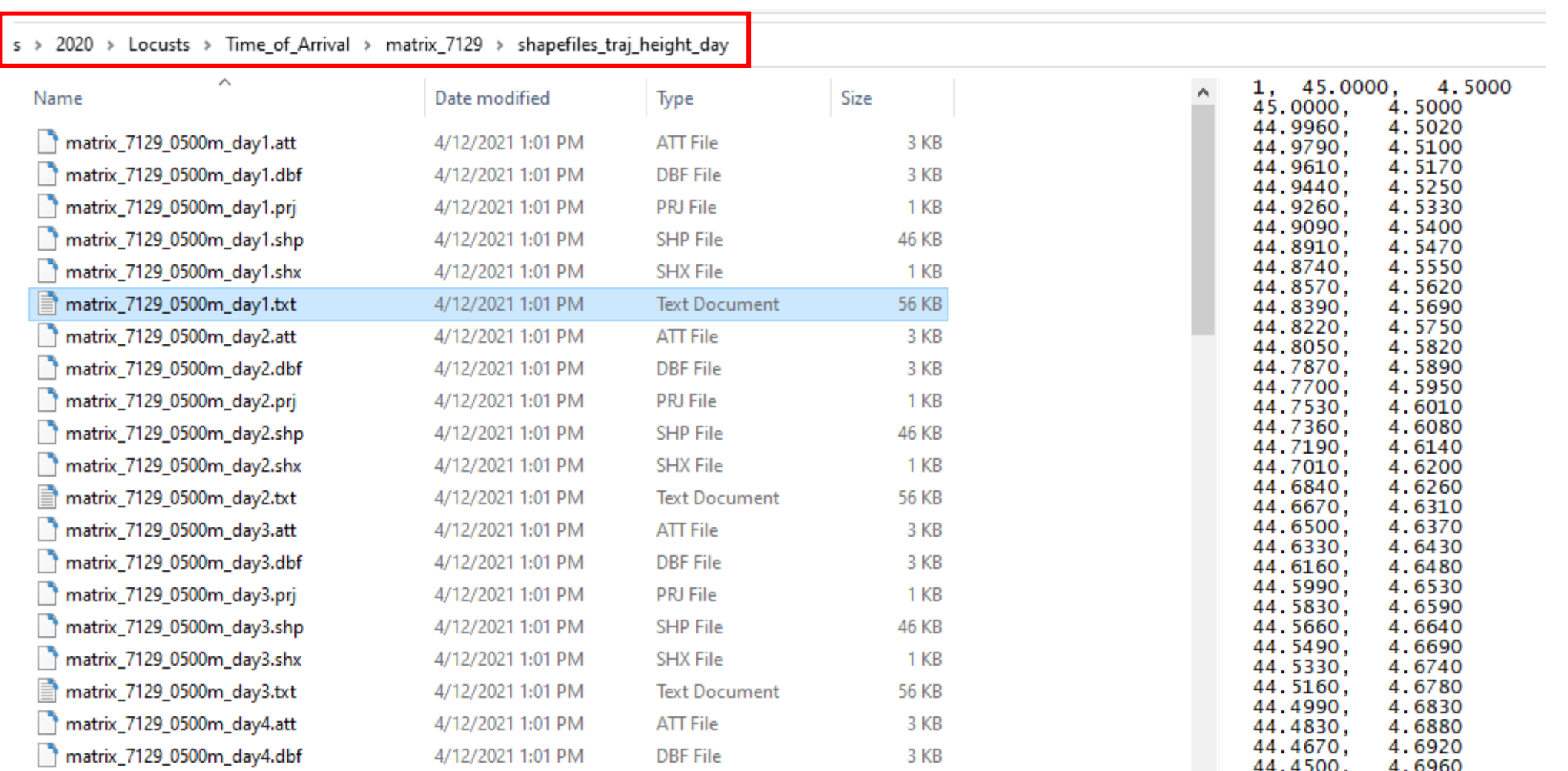

# Trajectory Frequencies

## Files generated in this example, once zipped "redistribution" file is unzipped

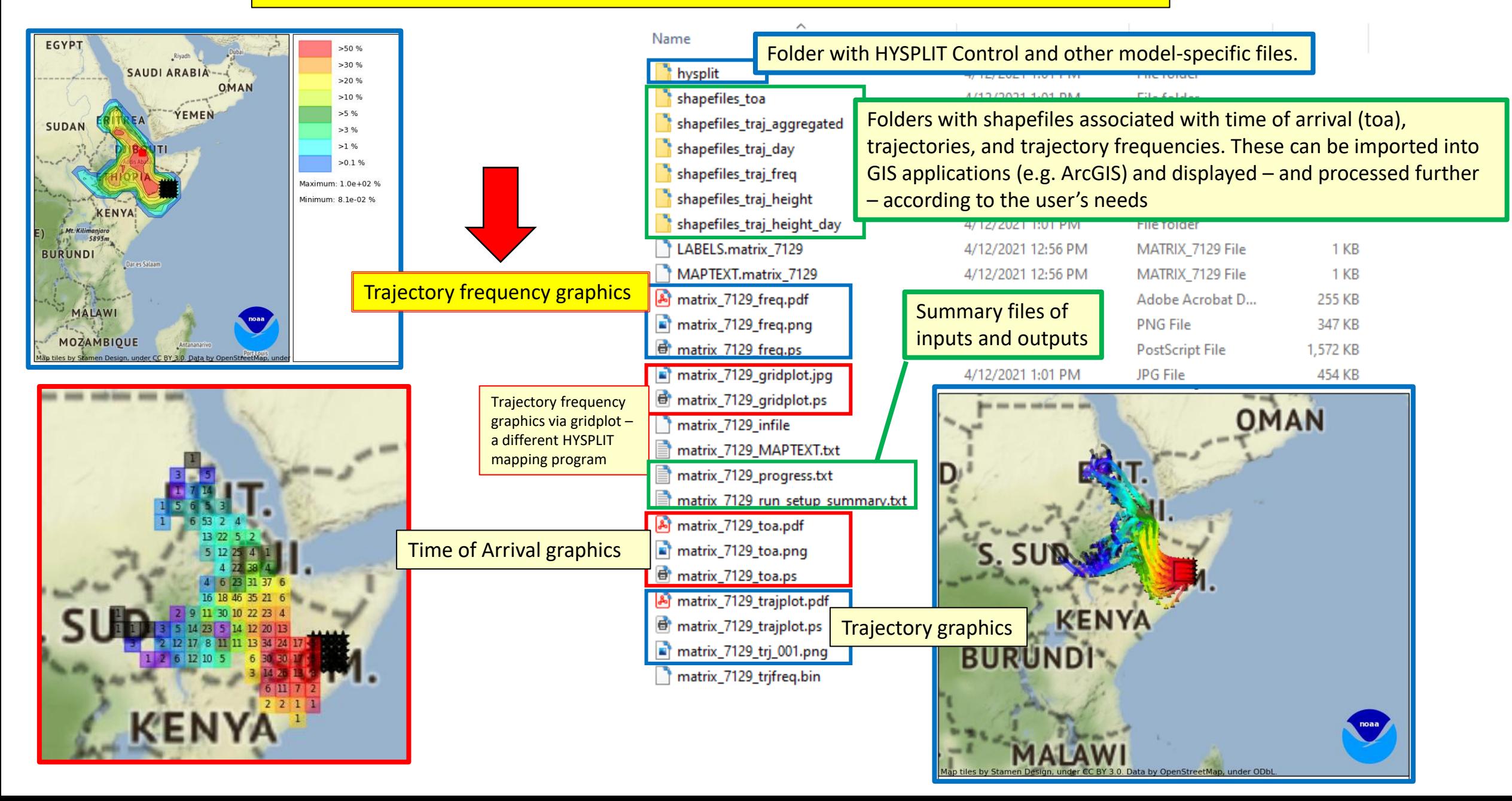

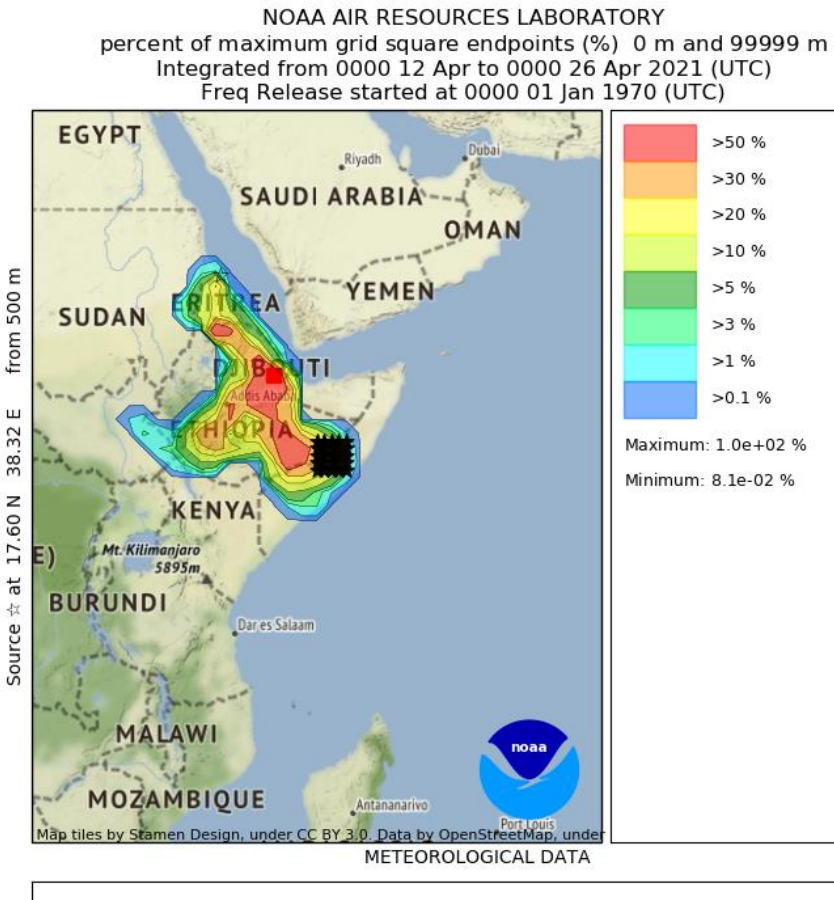

TRAJECTORY ENDPOINT PERCENTAGE FREQUENCY MAP

- -- run name: matrix\_7129
- -- run date: 2021-04-12 12:40:44 EDT
- -- trajectory duration: 360 hours
- -- endpt output frequency during trajectory simulations: 12 per hour
- -- number of trajectories used for this calculation: 1125
- $-$  grid size: 1.0 x 1.0 degrees

## **Graphic output of trajectory frequency information using basic HYSPLIT graphics**

- $\triangleright$  This is generated by the App. For more advanced modifications, user can import shape files provided in output (see additional description of this functionality below)
- $\triangleright$  The source locations are shown with a matrix of stars
- $\triangleright$  A grid-size is defined during specifications of the run in this example, it was 1 deg, and this is shown in the text in the bottom panel of the graphic – and then the trajectory waypoints (every 5 minutes) are summed up on this grid. The contours shown are the waypoints for each grid square expressed as the percent of waypoint in the grid square with the maximum number of waypoints.
- $\triangleright$  This graphic does not tell you anything about the time of arrival, but, does show you the overall geographical pattern of the forecasted migration from the specified source region over the forecast period.

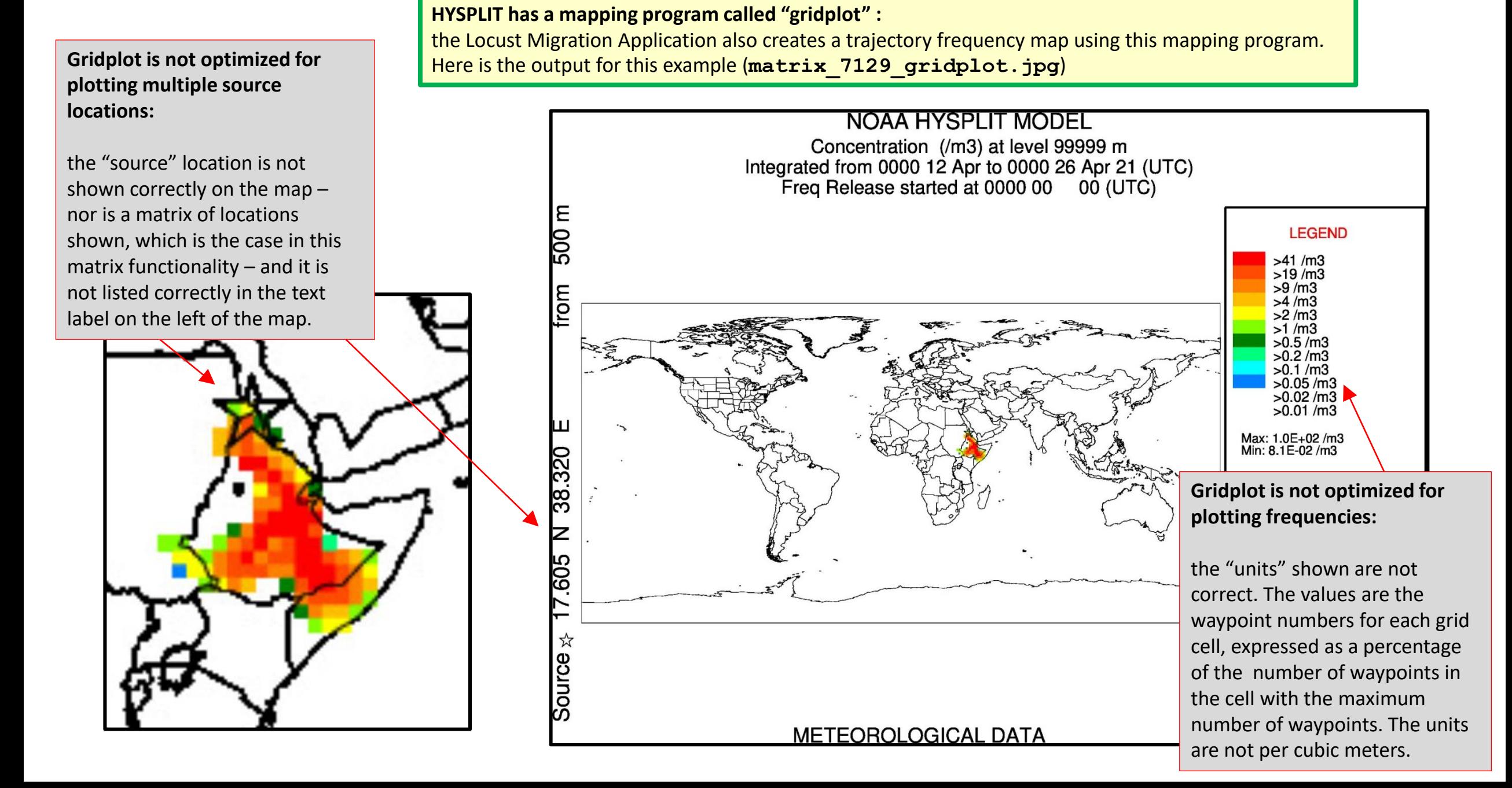

## Files generated in this example, once zipped "redistribution" file is unzipped

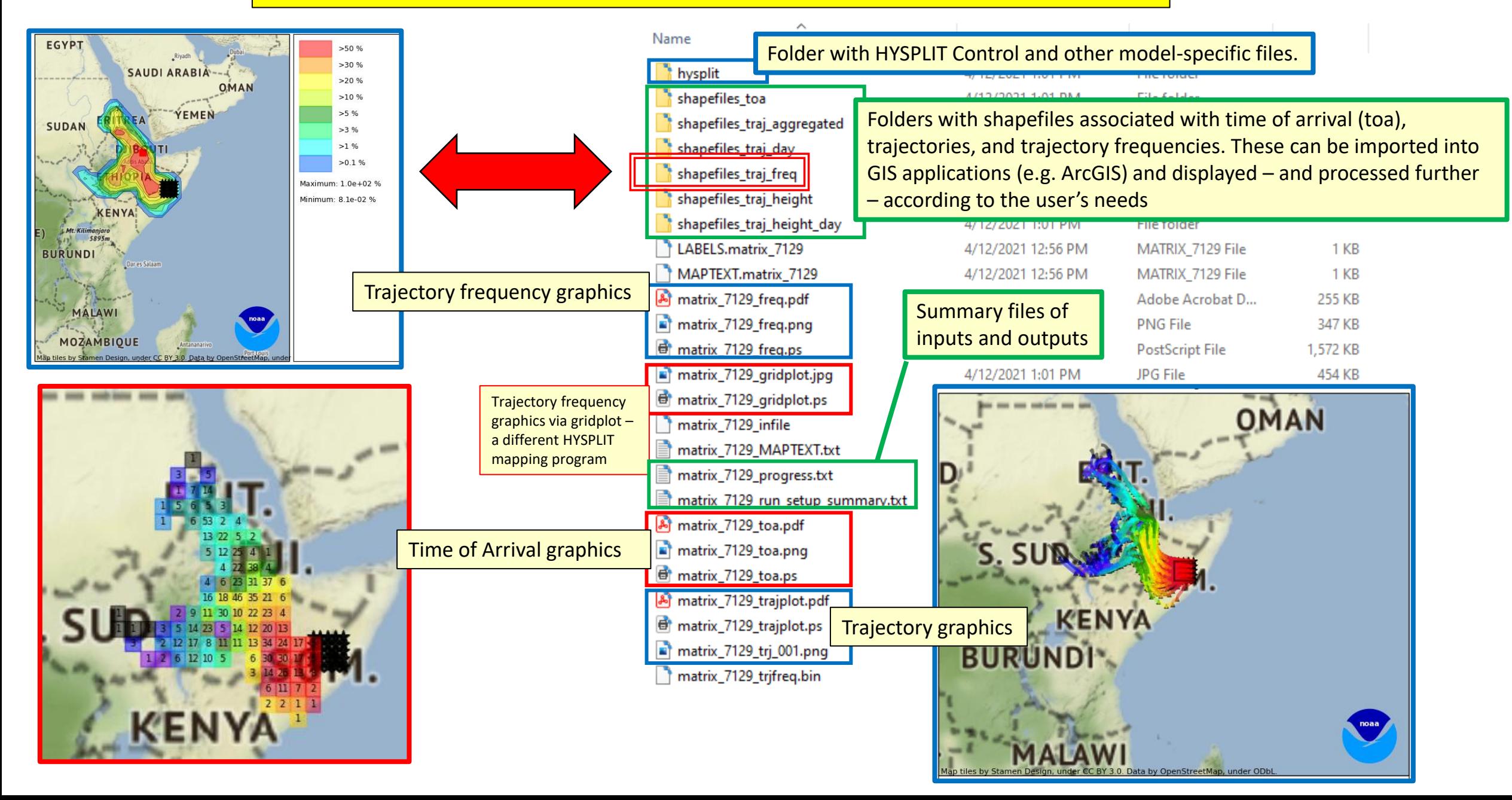

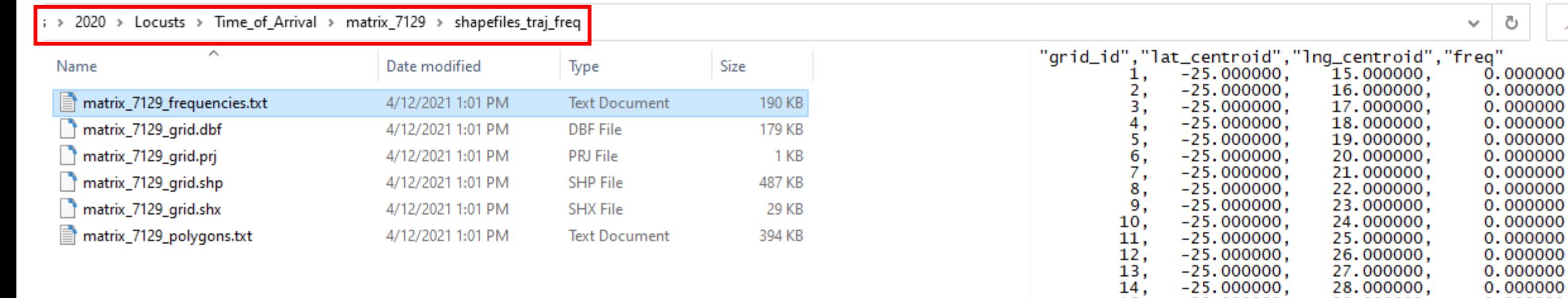

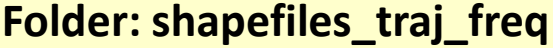

Has a shapefile – in this example: **matrix\_7129\_grid.shp** - that can be imported into GIS applications, and also has a text file that can be imported into Excel or other data processing applications.

The "freq" field in the text file and in the shapefile is the number of trajectory waypoints in each grid cell, normalized by the maximum number of waypoints in any grid cell. The values are "percentages of the maximum", so a frequency value of 30 means that that grid cell has 30% of the waypoints as the cell that has the maximum number of waypoints.

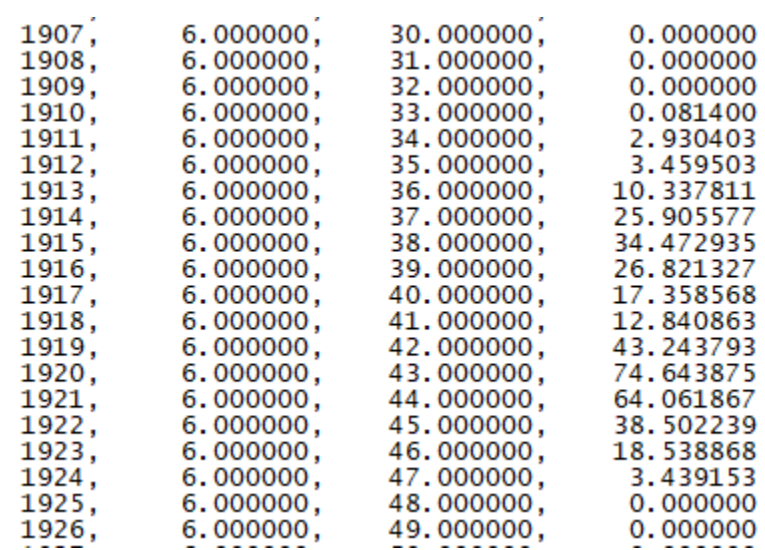

 $Q - S$ 

Ō

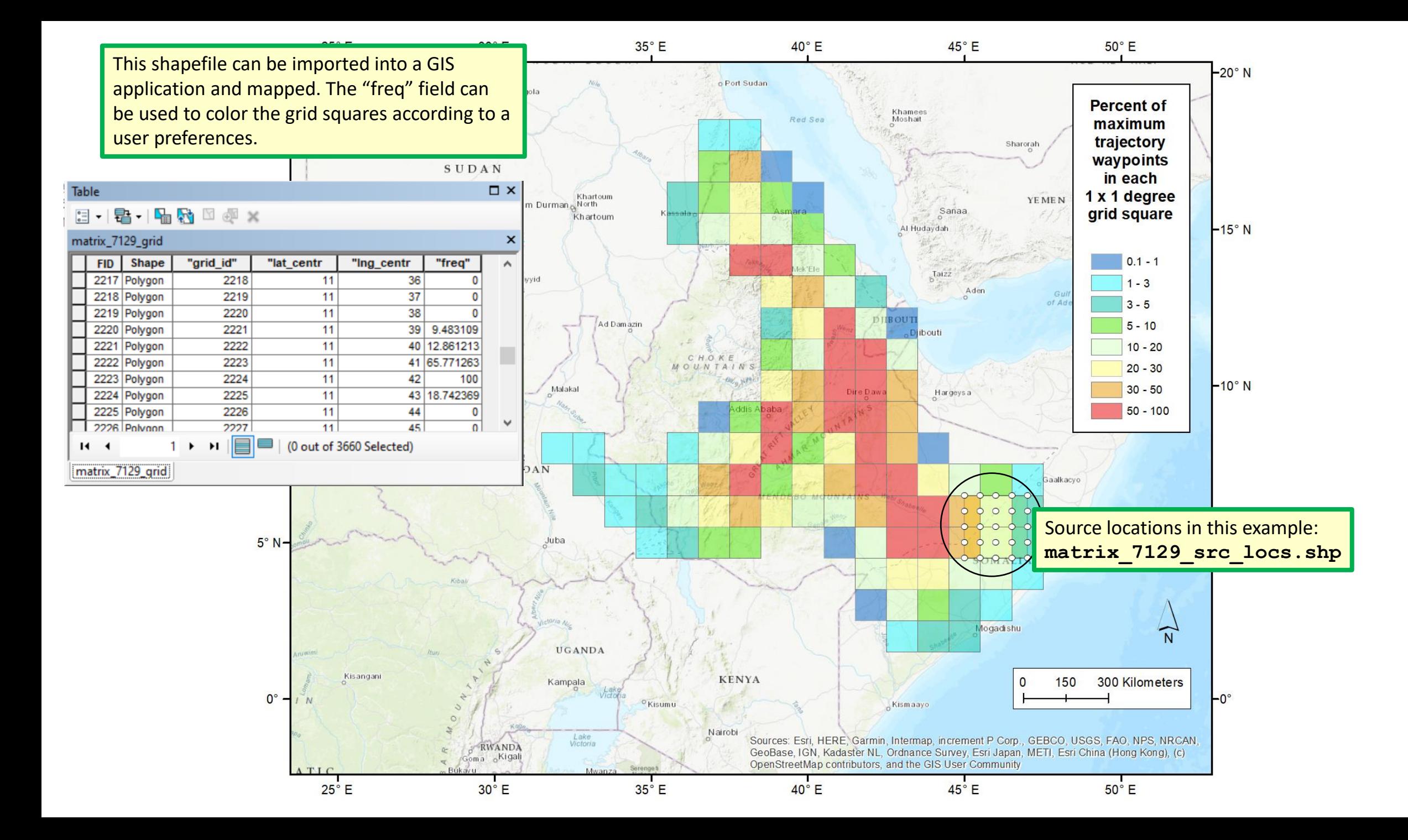

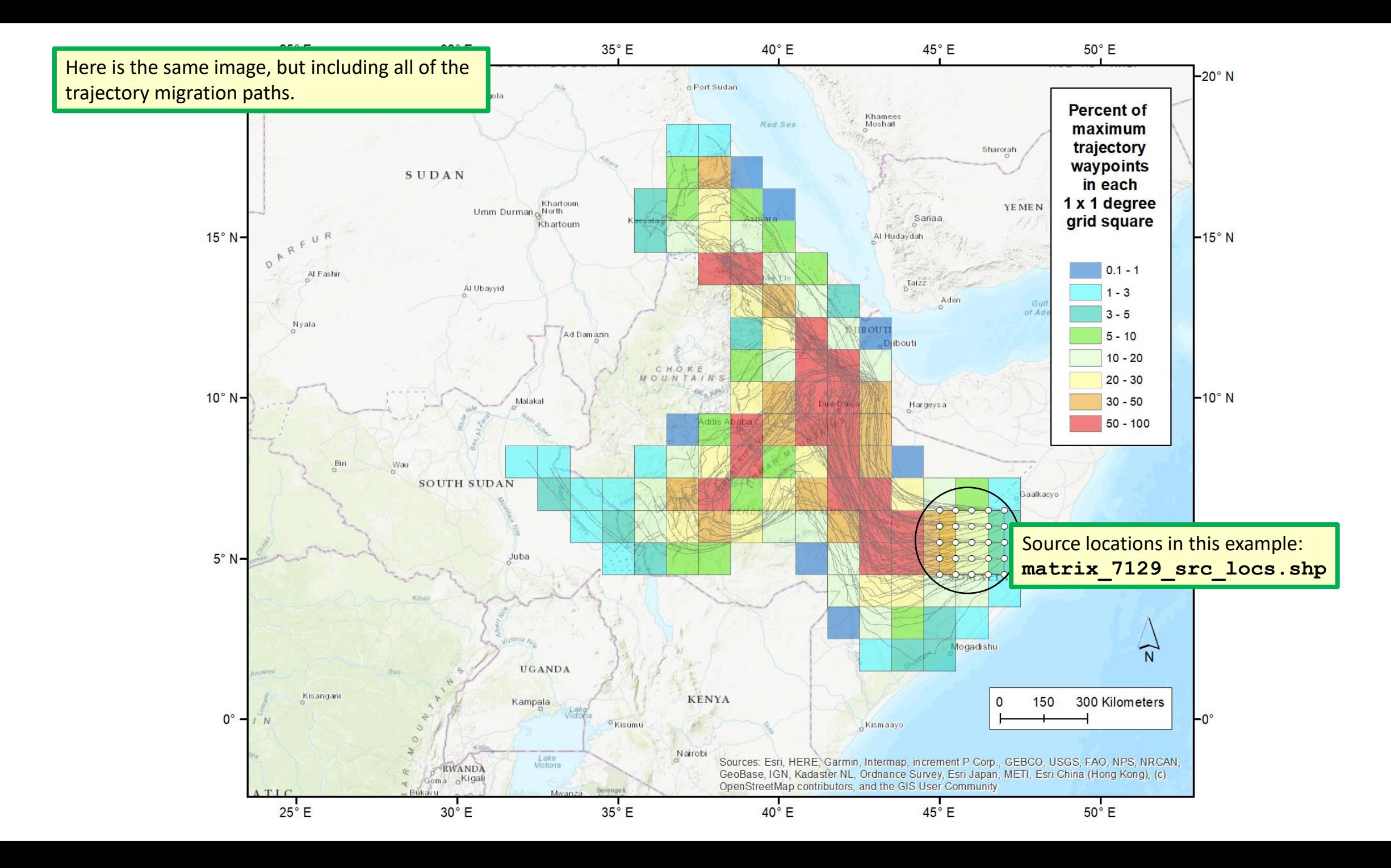

HYSPLIT Folder

## Files generated in this example, once zipped "redistribution" file is unzipped

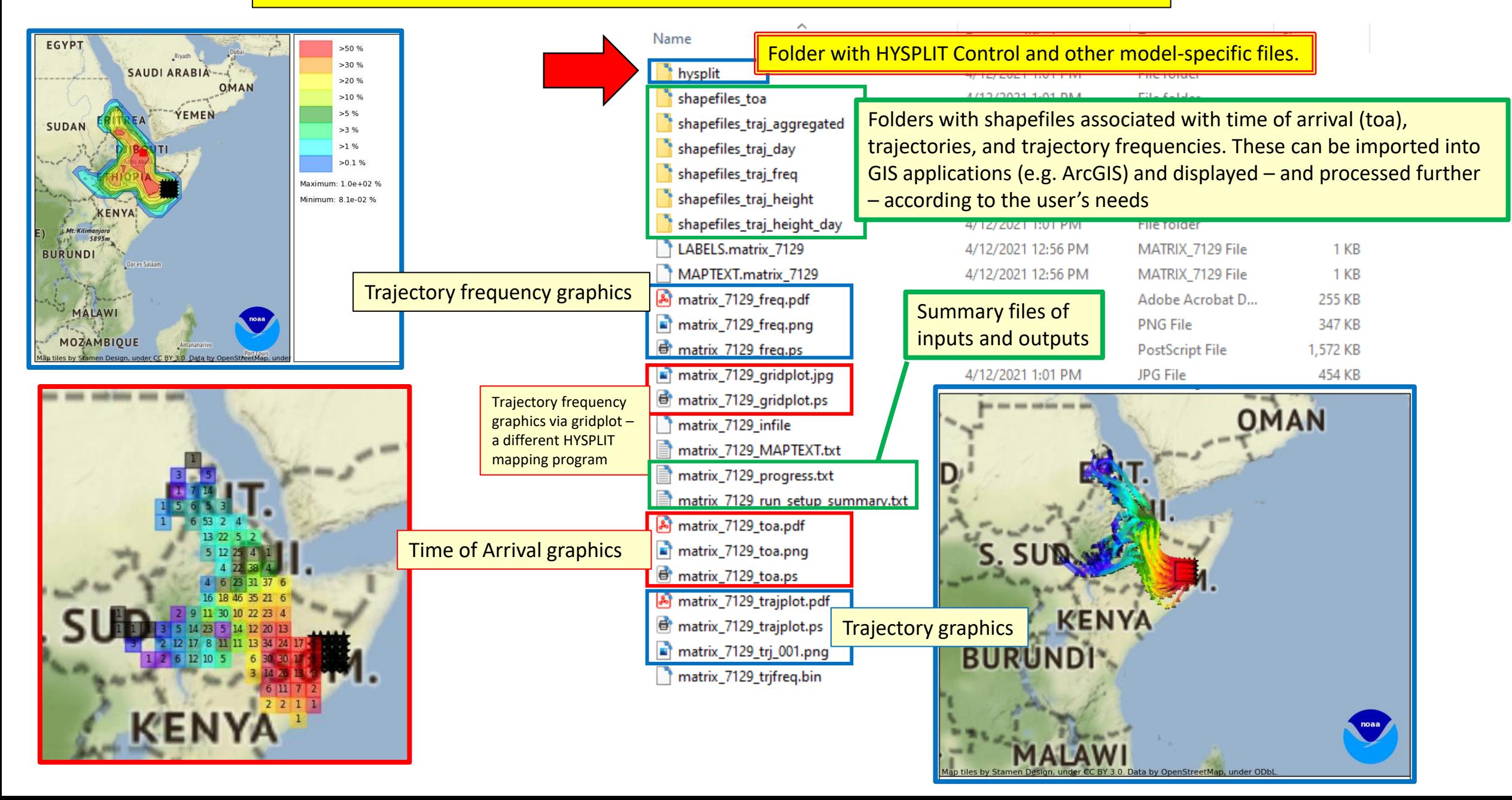

In this example, there are 25 source locations and three flying heights, so there are 75 migration paths. And for each path, s > 2020 > Locusts > Time\_of\_Arrival > matrix\_7 there are 15 days of flights. Each flight day for each path has its own trajectory. So, there are 75 x 15 = 1125 trajectories. For Dat Name each trajectory, there are the following files: matrix 7129 1 CONTROL.1.txt  $4/12$ matrix\_7129\_1\_CONTROL.2.txt 32000.0 #TOP OF MODEL DOMAIN (m-agl)<br>2 #NUMBER nextfile mfile OF INPUT DATA GRIDS matrix\_7129\_1\_CONTROL.3.txt 4/12/2021 12:59 PM **Text Document** 1 KB /pub/forecast/20210412/ matrix\_7129\_1\_CONTROL.4.txt  $1.1<sub>E</sub>$ 4/12/2021 12:59 PM Tay+ De matrix\_7129\_1\_CONTROL.5.txt  $4/12/$ **Name of file in this example for Job**  matrix\_7129\_1\_CONTROL.6.txt  $4/12/$ matrix\_7129\_1\_CONTROL.7.txt  $4/12/$ **Name "Matrix\_7129" for migration**  matrix\_7129\_1\_CONTROL.8.txt  $4/12/$  $4/12/$ matrix\_7129\_1\_CONTROL.9.txt **path number 5 (of 75 total), day HYSPLIT generic**  matrix\_7129\_1\_CONTROL.10.txt  $4/12/$ **number 14 (of 15 total) file name notes** matrix\_7129\_1\_CONTROL.11.txt  $4/12/$ matrix\_7129\_1\_CONTROL.12.txt  $4/12/$ matrix\_7129\_1\_CONTROL.13.txt  $4/12/$ Matrix\_7129\_5\_CONTROL.14.txt CONTROL The basic HYSPLIT input file for the run  $4/12/$ matrix\_7129\_1\_CONTROL.14.txt matrix\_7129\_1\_CONTROL.15.txt  $4/12/$ matrix\_7129\_1\_MESSAGE.1.txt  $4/12/$ Matrix 7129 5 SETUP.14.txt SETUP.CFG This file is another HYSPLIT input file with special settings matrix\_7129\_1\_MESSAGE.2.txt  $4/12/$ matrix\_7129\_1\_MESSAGE.3.txt  $4/12/$ matrix 7129 1 MESSAGE.4.txt  $4/12/$ Matrix 7129 5 MESSAGE.14.txt MESSAGE A run-time file created during the simulation with diagnostic  $4/12/$ matrix 7129 1 MESSAGE.5.txt matrix\_7129\_1\_MESSAGE.6.txt  $4/12/$ outputs (can be helpful for troubleshooting) matrix\_7129\_1\_MESSAGE.7.txt  $4/12/$ matrix 7129\_1 MESSAGE.8.txt  $4/12/$ Matrix 7129 5 WARNING.14.txt WARNING A run-time file created during the simulation with warning outputs matrix\_7129\_1\_MESSAGE.9.txt  $4/12/$ matrix\_7129\_1\_MESSAGE.10.txt  $4/12/$ (can be helpful for troubleshooting)  $4/12/$ matrix\_7129\_1\_MESSAGE.11.txt matrix\_7129\_1\_MESSAGE.12.txt  $4/12/$ Matrix 7129 5 tdump.14 TDUMP The "trajectory dump" file with latitude, longitude and elevation matrix\_7129\_1\_MESSAGE.13.txt  $4/12/$ matrix\_7129\_1\_MESSAGE.14.txt  $4/12/$ data every five minutes for the entire day's flight matrix\_7129\_1\_MESSAGE.15.txt  $4/12/$  $4/12/$ matrix\_7129\_1\_SETUP.1.txt matrix\_7129\_1\_SETUP.2.txt  $4/12/$ Matrix 7129 5 tdump.14.full TDUMP The trajectory is run longer than necessary, but then truncated  $4/12/$ matrix\_7129\_1\_SETUP.3.txt based on the specified landing time. This is the tdump file before matrix\_7129\_1\_SETUP.4.txt  $4/12/$ matrix\_7129\_1\_SETUP.5.txt  $4/12/$ truncation.matrix 7129 1 SETUP.6.txt  $4/12$ matrix\_7129\_1\_SETUP.7.txt  $4/12$ matrix\_7129\_1\_SETUP.8.txt 4/12/2021 12:58 PM 1 KB **Text Document**